# **View Server - Operator Guide**

**EOX IT Services GmbH**

**Apr 17, 2024**

## **CONTENTS**

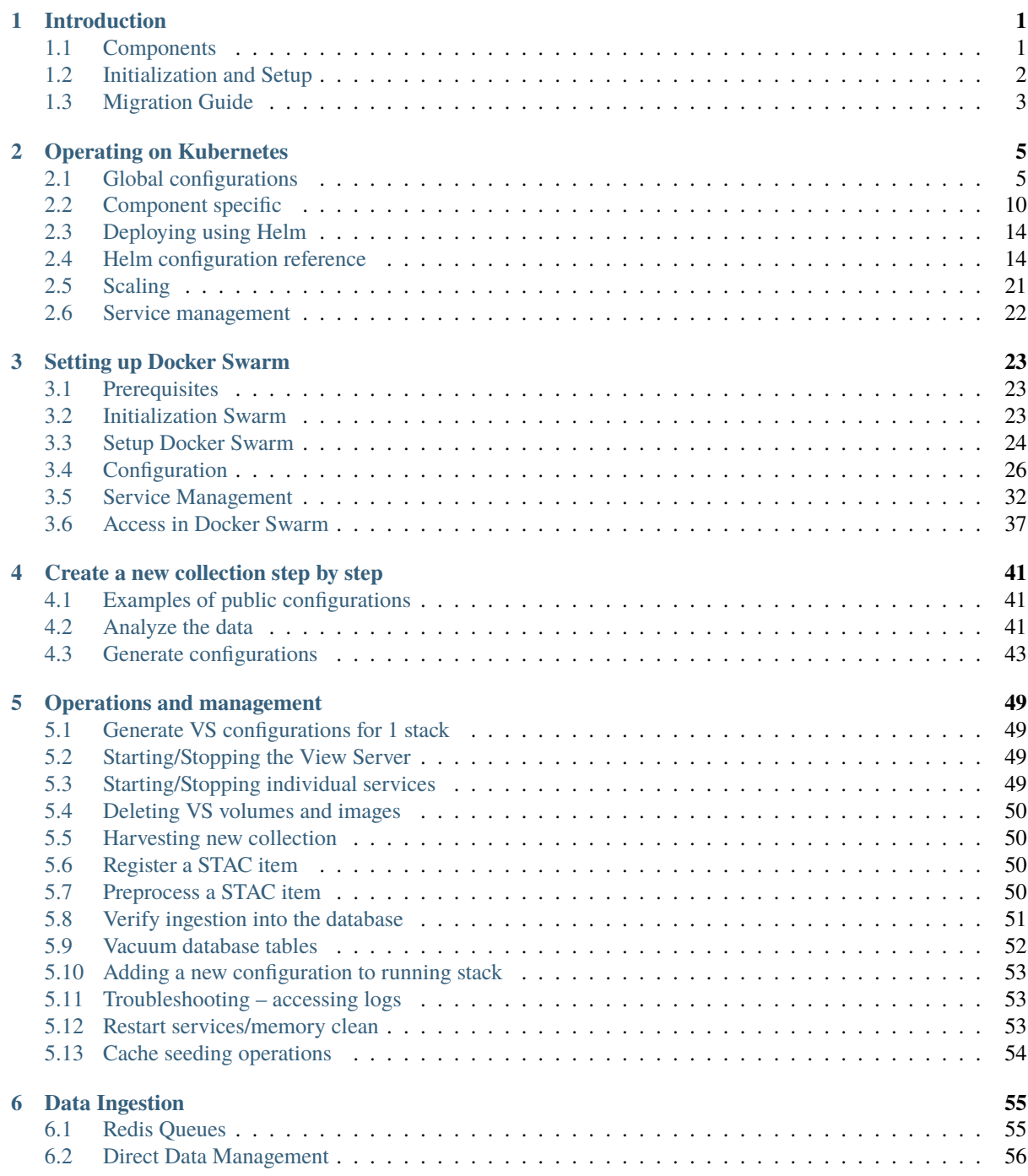

## **CHAPTER ONE**

## **INTRODUCTION**

<span id="page-4-0"></span>This guide details the operation of a View Server and all of its components.

View Server (VS) is a Docker-based software and all of its components are distributed and executed in the context of Docker images, containers, and Helm charts. Basic knowledge of Docker and either Docker Swarm or Helm and Kubernetes is a prerequisite.

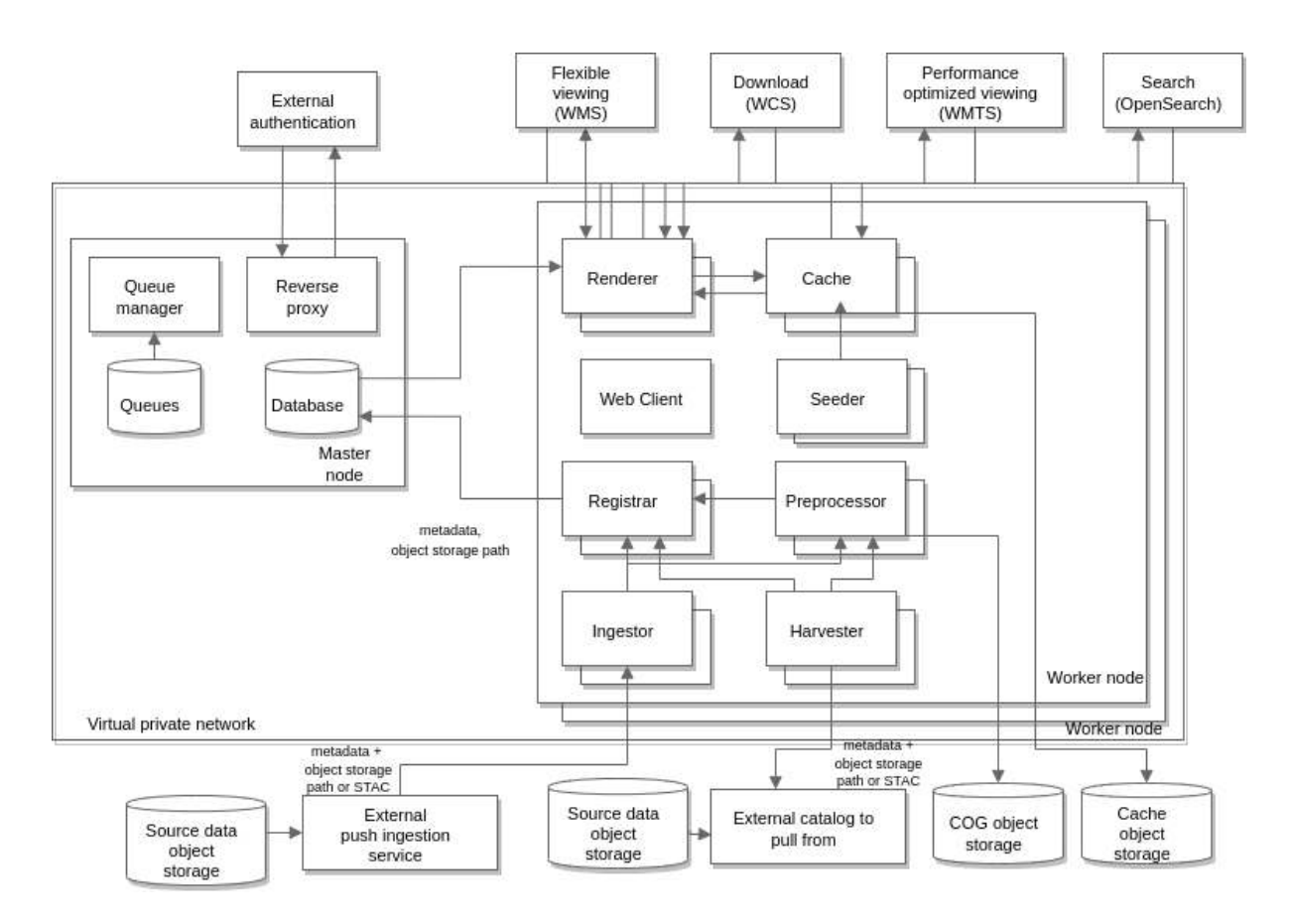

## <span id="page-4-1"></span>**1.1 Components**

Figure 1.1.1: *View Server Architecture*

Individual components of VS are distributed as Docker images, which can be instantiated and run in their intended role. Some images are hosted on [docker hub,](https://hub.docker.com/) the official and default repository for Docker images. Other images reside on an [EOX hosted registry.](https://gitlab.eox.at) Images from the official registry are only identified via their name, whereas images from the EOX registry conventionally use the full URL, including the domain name.

VS software brings together all the components in their latest versions in the default *vs-deployment* helm chart which can be found in [EOX public charts repository](https://charts-public.hub.eox.at/api/charts/vs) or when needed to be cloned locally from [EOX Gitlab repository.](https://gitlab.eox.at/vs/vs-deployment)

VS consists of the following service components (with their respective Docker image in parentheses):

- Web Client [\(registry.gitlab.eox.at/vs/vs/client\)](https://gitlab.eox.at/vs/vs/container_registry/378)
- Cache [\(registry.gitlab.eox.at/vs/vs/cache\)](https://gitlab.eox.at/vs/vs/container_registry/393)
- Renderer [\(registry.gitlab.eox.at/vs/vs/core\)](https://gitlab.eox.at/vs/vs/container_registry/387)
- Registrar [\(registry.gitlab.eox.at/vs/vs/core\)](https://gitlab.eox.at/vs/vs/container_registry/387)
- Seeder [\(registry.gitlab.eox.at/vs/vs/seeder\)](https://gitlab.eox.at/vs/vs/container_registry/395)
- Preprocessor v2 [\(registry.gitlab.eox.at/vs/preprocessor\)](https://gitlab.eox.at/vs/preprocessor/container_registry/165)
- Preprocessor with Mapchete [\(registry.gitlab.eox.at/vs/vs/preprocessor\)](https://gitlab.eox.at/vs/vs/container_registry/381)
- Ingestor [\(registry.gitlab.eox.at/vs/ingestor\)](https://gitlab.eox.at/vs/ingestor/container_registry/163)
- Harvester [\(registry.gitlab.eox.at/vs/vs/harvester\)](https://gitlab.eox.at/vs/harvester/container_registry/373)
- Scheduler [\(registry.gitlab.eox.at/vs/vs/scheduler\)](https://gitlab.eox.at/vs/scheduler/container_registry/367)
- Database [\(postgis/postgis\)](https://hub.docker.com/r/postgis/postgis/)
- Queue Manager [\(redis\)](https://hub.docker.com/_/redis)

#### Additional services deployed with View Server in different contexts are:

- Reverse proxy [\(traefik\)](https://hub.docker.com/_/traefik)
- Log collector [\(registry.gitlab.eox.at/esa/prism/fluentd\)](https://gitlab.eox.at/esa/prism/fluentd/container_registry/170)
- Kibana [\(kibana\)](https://hub.docker.com/_/kibana)
- Elasticsearch [\(elasticsearch\)](https://hub.docker.com/_/elasticsearch)
- Shibboleth SP3 [\(registry.gitlab.eox.at/esa/prism/shibauth\)](https://gitlab.eox.at/esa/prism/shibauth/container_registry/171) only in PRISM
- SFTP [\(registry.gitlab.eox.at/esa/prism/sftp\)](https://gitlab.eox.at/esa/prism/sftp/container_registry/173) only in PRISM
- Dem-App [\(registry.gitlab.eox.at/esa/prism/dem-app\)](https://gitlab.eox.at/esa/prism/dem-app/container_registry/177) only for DEM collections in PRISM
- Terrain-server [\(geodata/cesium-terrain-server\)](https://hub.docker.com/r/geodata/cesium-terrain-server) only for DEM collections in PRISM

These components are expected to be managed together in a Docker Swarm via Docker Compose configuration files and in Kubernetes as Helm releases with configuration Values.

## <span id="page-5-0"></span>**1.2 Initialization and Setup**

The section *[Operating on Kubernetes](#page-8-0)* describes how to customize the configuration file *values.yaml* and deploy VS on Kubernetes.

The section *[Initialization Swarm](#page-26-2)* describes additional steps necessary to deploy a Docker Swarm stack using the configuration file *values.yaml*.

You can choose not to read through the setup and configuration and rather focus on a cookbook of steps for creating a complete configuration for a single data collection in section *[Create a new collection step by step](#page-44-0)*

To search for concrete management/operations task after having already setup a running instance, no matter the platform, please continue directly to a condensed chapter listing the individual commands: *[Operations and man](#page-52-0)[agement](#page-52-0)*.

## <span id="page-6-0"></span>**1.3 Migration Guide**

View Server adheres to [Semantic Versioning](https://semver.org/) in format MAJOR.MINOR.PATCH and upgrading it by a PATCH version increase (bugfixes) is possible without special considerations by usual deployment upgrade methods (depends if on Docker Swarm or Kubernetes).

For instructions regarding MAJOR or MINOR version increase, please refer to the [View Server breaking changes](https://gitlab.eox.at/vs/vs/-/tree/main/BREAKING.md) and any extra project specific Migration guides.

## **OPERATING ON KUBERNETES**

<span id="page-8-0"></span>VS software is shipped as a set of Helm Charts, where each component has a meaningful default set of configuration values. These set values need to be created for each deployment of VS.

The important part of the initialization is the configuration. The values.yaml file is structured in YAML as detailed below. It can contain sections for each component, as well as global accessible by all individual components.

Full deployment configuration schema enabling strict validation of configuration against it will be released soon.

The following section contains just an extract of available keys and example values for the vs-deployment chart. To find out all possible configurations, please refer to the *Helm configuration reference*.

To go straight to creating your first earth observation data collection in VS, follow section *[Create a new collection](#page-44-0) [step by step](#page-44-0)*.

## <span id="page-8-1"></span>**2.1 Global configurations**

Values under global key contain mainly parameters that more than 1 component need to set up their behavior. Examples are: Database configuration, collections, product types and layers.

### **2.1.1** database and django

```
global:
 env:
   DJANGO_MAIL: office@eox.at
   DJANGO_PASSWORD: 7xtMd62&bY#I
   DJANGO USER: vs admin
   DB_NAME: vs_db
   DB_PORT: "5432"
   DB_PW: Go-J_eOUvj2k
    DB_USER: vs_user
```
### <span id="page-8-2"></span>**2.1.2** collections

In the collections section, the collections are set up and it is defined which products based on product\_type will be inserted into them. The product\_types must list types defined in the product\_types section, coverage\_types allowed for a product\_type must be a subset of those configured for the whole collection. [More](https://docs.eoxserver.org/en/latest/users/coverages.html) [information about main EOxServer models.](https://docs.eoxserver.org/en/latest/users/coverages.html)

```
global:
  collections:
     COLLECTION:
                                                                                          (continues on next page)
```

```
product_types:
  - PL00
coverage_types:
  - int16_grayscale
```
### <span id="page-9-0"></span>**2.1.3** productTypes

This section defines product\_type related information. It is a list of possible product types where each entity defines filters to register new products into correct product\_type matching against STAC Item properties (metadata), as well as which browses renderings will be generated and coverages configuring the mapping of different named STAC assets to coverage\_types, defaultBrowse selects one of the existing browses and sets it as a default rendering. Collections key specifies the names of multiple collections that will a new product be ingested into.

masks registration is not yet fully implemented in View Server 2.

[More information about main EOxServer models.](https://docs.eoxserver.org/en/latest/users/coverages.html)

```
global:
 productTypes:
    - name: HRA_MS4_1C
      defaultBrowse: TRUE_COLOR
      filter:
        product_type: HRA_MS4_1C
      collections:
        - Deimos-HRA_MS4_1C
      coverages:
        RGBNir:
          assets:
            - ms
        Pan:
          assets:
            - pan
     masks:
        - name: validity
          validity: true
      browses:
        TRUE_COLOR:
          asset: browse # optional name of asset to register as Browse
          red:
            expression: red
            range: [0, 1000]
            nodata: 0
          green:
            expression: green
            range: [0, 1000]
            nodata: 0
          blue:
            expression: blue
            range: [0, 1000]
            nodata: 0
        FALSE_COLOR:
          red:
            expression: nir
            range: [0, 1800]
            nodata: 0
```
(continues on next page)

```
green:
    expression: red
    range: [0, 1000]
    nodata: 0
  blue:
    expression: green
    range: [0, 1000]
    nodata: 0
PAN:
  grey:
    expression: pan
    range: [0, 1600]
    nodata: 0
NDVI:
  grey:
    expression: (nir-red)/(nir+red)
    range: [-1, 1]
```
### <span id="page-10-0"></span>**2.1.4** coverageTypes

Allows to define a new coverage\_type when not contained in the list of predefined ones. By default View Server contains the following coverage\_types:

- [Sentinel 2 data](https://gitlab.eox.at/vs/core/-/blob/main/def-sentinel-2-l1c-l2a.json) coverage\_type named S2\_RGBNir:
- [Other common coverage types](https://gitlab.eox.at/vs/core/-/blob/main/rgbnir_definition.json)

[More information about main EOxServer models.](https://docs.eoxserver.org/en/latest/users/coverages.html)

```
global:
 coverageTypes:
    - data_type: "Uint16"
     name: "BGR"
     bands:
        - definition: "http://www.opengis.net/def/property/OGC/0/Radiance"
          description: "Blue Channel"
          gdal_interpretation: "BlueBand"
          identifier: "blue"
          name: "blue"
          nil_values:
            - reason: "http://www.opengis.net/def/nil/OGC/0/unknown"
              value: 0
          uom: "W.m-2.Sr-1"
          significant_figures: 5
          allowed_value_ranges:
            -
              - 0
              - 65535
        - definition: "http://www.opengis.net/def/property/OGC/0/Radiance"
          description: "Red Channel"
          gdal_interpretation: "RedBand"
          identifier: "red"
          name: "red"
          nil_values:
            - reason: "http://www.opengis.net/def/nil/0GC/0/unknown"
              value: 0
```
(continues on next page)

```
uom: "W.m-2.Sr-1"
  significant_figures: 5
  allowed_value_ranges:
    -
      - 0
      - 65535
- definition: "http://www.opengis.net/def/property/OGC/0/Radiance"
  description: "Green Channel"
  gdal_interpretation: "GreenBand"
 identifier: "green"
 name: "green"
 nil_values:
    - reason: "http://www.opengis.net/def/nil/OGC/0/unknown"
      value: 0
 uom: "W.m-2.Sr-1"
  significant_figures: 5
  allowed_value_ranges:
    -
      - 0
      - 65535
```
### <span id="page-11-0"></span>**2.1.5** storage

Here, the three relevant storages can be configured: the source, data and cache storages.

The source storage defines the locations from which the original files will be downloaded to be preprocessed. Preprocessed images and metadata will then be uploaded to the data storage, which is also used by registrar during registration. The cache service will cache images on the cache storage.

Each storage definition uses the same structure and can target various types of storages, such as OpenStack Swift, s3 or local.

These storage definitions will be used in the appropriate sections.

```
global:
 source:
    type: swift
    username:
    password:
    project_name:
    project_id:
    region_name:
    auth_url:
    user_domain_name:
    user_domain_id:
    project_domain_name:
    project_domain_id:
 data:
    public:
      type: swift
      ...
 cache:
    type: swift
    ...
```
### <span id="page-12-0"></span>**2.1.6** layers

This section defines how the layers shall be cached and their configuration in the client.

There is a difference between the concept of parentLayers and subLayers.

If layer.parentLayer value is equal to layer.id, all of its properties and values are considered as a full layer for client configurations.

If layer.parentLayer and layer.id are not equal, a new cache tileset is created with the given id and grids definitions. In the client, such subLayer is represented only as a Display option of a parentLayer.

The subLayer definitions correspond to the defined browses from product\_type values. Each WMTS subLayer tileset created in the cache references the WMS layer of a collection in the renderer with the same name. The subLayer.id should therefore be composed in the following manner: collection.name\_\_browse.name. The two underscores is a default separator and a configurable value.

[Full configuration schema of client - search for layers.](https://gitlab.eox.at/vs/client/-/blob/main/chart/values.schema.json)

```
global:
 layers:
    - id: VHR_IMAGE_2018_Level_1
      title: VHR IMAGE 2018 Level 1
      displayColor: "#eb3700"
     parentLayer: VHR_IMAGE_2018_Level_1
     maxZoom: 18
      visible: false
      grids: &defaultGridOptions
        - name: WGS84
          zoom: 16
      search: &defaultSearch
        parameters:
          - type: "eo:cloudCover"
            title: "Cloud Coverage in percent"
            name: "Cloud Coverage"
            max: 100
            min: 0
            range: true
          - type: "geo:uid"
            title: "Product ID"
            privileged: true
 - id: VHR_IMAGE_2018_Level_1__TRUE_COLOR
   title: VHR Image 2018 Level 1 True color
   parentLayer: VHR_IMAGE_2018_Level_1
    grids: *defaultGridOptions
  - id: VHR_IMAGE_2018_Level_1__NDVI
   title: VHR Image 2018 Level 1 NDVI
   parentLayer: VHR_IMAGE_2018_Level_1
    style: earth
    grids: *defaultGridOptions
```
#### <span id="page-13-1"></span>**2.1.7** overlayLayers

This section defines overlayLayers definitions in client and cache. The following example configures a preseeded full coverage mosaic layer with limited European extent served as an overlay. [Full configuration schema of](https://gitlab.eox.at/vs/client/-/blob/main/chart/values.schema.json) [client - search for overlayLayers.](https://gitlab.eox.at/vs/client/-/blob/main/chart/values.schema.json)

```
global:
 overlayLayers:
    - id: VHR_IMAGE_2018 Level_3_outlines
      title: VHR Image 2018 Level_3 outlines
      description: "WMS rendering of Level 3 product footprints for current time␣
˓→range."
    - id: VHR_IMAGE_2018_Level_3__masked_validity__Full
     title: VHR Image 2018 Level 3 True Color with masked validity Full Coverage
     protocol: WMTS
     urls: baseUrlsWMTS
     synchronizeTime: false
      source: "VHR_IMAGE_2018_Level_3__masked_validity"
      description: "<p>Pre-seeded Full coverage mosaic layer of VHR_IMAGE_2018 Level.
˓→3 products with their validity masks applied to masked out the final True Color␣
→rendering. Products composing the rendered tiles were sorted by time, placing
˓→newest products on top.</p><p>This mosaic does not have any search or time␣
˓→dimension functionality enabled."
      grids: &defaultFullGridOptions
        - name: WGS84
          zoom: 16
          restricted_extent: "-24.7 27.5 45 71.3"
```
#### <span id="page-13-2"></span>**2.1.8** ingress

Global definition of Kubernetes ingress controller which many services can take their URL access patterns from. Optional.

```
global:
 ingress:
    enabled: true
    hosts:
      - host: collection.remoteurl.com
    tls:
      - hosts:
          - collection.remoteurl.com
        secretName: secret
```
## <span id="page-13-0"></span>**2.2 Component specific**

#### **2.2.1** preprocessor-v2

Here, the preprocessing can be configured in detail. Example of a preprocessing configuration with defaults and a special configuration for a single product\_type:

```
preprocessor-v2:
 config:
    type_extractor:
      xpath:
```
(continues on next page)

```
- /gsc:report/gsc:opt_metadata/gml:metaDataProperty/
˓→gsc:EarthObservationMetaData/eop:productType/text()
       - /gsc:report/gsc:sar_metadata/gml:metaDataProperty/
˓→gsc:EarthObservationMetaData/eop:productType/text()
   level_extractor:
     xpath: ''
   metadata_glob: "*GSC*.xml"
   stac_output: true
   preprocessing:
     defaults:
       stac_item_structure:
         statistics:
           compute_statistics: true
           stats_approx: 2
         assets:
           pan: &cog_stac_asset
             description: 'Product image converted into a COG'
             title: 'Preprocessed image'
             media_type: 'image/tiff; application=geotiff; profile=cloud-optimized'
             roles:
                - data
              globs:
               - '*.tif'
           ms: *cog_stac_asset
           gsc_metadata: &gsc_metadata_stac_asset
             globs:
                - '* xml'
              description: 'GSC metadata file from source archive'
             title: 'GSC Metadata file'
             media_type: 'application/xml'
             roles:
               - metadata
       move files: true
       nested: true
       output:
         options: &default_output_options
           format: COG
           dstSRS: 'EPSG:4326'
           dstNodata: 0
           multithread: True
           warpMemoryLimit: 3000
           creationOptions:
              - BLOCKSIZE=512
              - COMPRESS=DEFLATE
              - NUM_THREADS=8
             - BIGTIFF=YES
              - OVERVIEWS=AUTO
              - PREDICTOR=YES
     types:
       SKY_CBU_3A:
         data_file_globs:
           - "*analytic_clip.tif"
           - "*analytic.tif"
           - "*panchromatic_clip.tif"
            - "*panchromatic.tif"
         output:
```
(continues on next page)

```
group_by: "(.*)"
  options: *default_output_options
stac_item_structure:
  statistics:
   compute_statistics: true
   stats_approx: 2
   force_histogram_min_value: 2
 assets:
   pan:
      <<: *cog_stac_asset
      globs:
       - '*_panchromatic*'
   ms:
      <<: *cog_stac_asset
      globs:
        - '*_analytic*'
    gsc_metadata: *gsc_metadata_stac_asset
```
### **2.2.2** client

This section contains other configurations to the client other than layer definitions. Those are referenced under the layers key. [Full configuration schema of client.](https://gitlab.eox.at/vs/client/-/blob/main/chart/values.schema.json)

```
client:
 config:
   eoxserverDownloadEnabled: true
   leftPanelTabIndex: 0
   timeDomain:
      - "2010-01-01T00:00:00Z"
      - today
   displayTimeDomain:
      - "2017-01-01T00:00:00Z"
      - "2019-12-31T23:59:59Z"
    selectedTimeDomain:
      - "2018-08-01T00:00:00Z"
      - "2018-08-31T23:59:59Z"
   maxZoom: 17
    displayInterval: P1096D
```
### **2.2.3** registrar

This section defines registrar-specific configurations, for setting up specific registration routes:

```
registrar:
 config:
   routes:
      collections:
        path: registrar.route.stac.CollectionRoute
        queue: register-collections
        backends:
          - path: registrar.backend.eoxserver.CollectionBackend
          - path: registrar_pycsw.backend.CollectionBackend
```
### **2.2.4** harvester

This section configures the harvester service, filtering capabilities or to which queue should it push the harvested results.

```
harvester:
  config:
   redis:
      host: redis # docker swarm only, otherwise do not override default
    harvesters:
      Deimos-HRA_MS4_1C:
        filter:
          eq:
            - property: "oads:product_type"
            - HRA_MS4_1C
        resource:
          type: OADS
          oads:
            url: https://tpm-ds.eo.esa.int/oads/meta/Kompsat2/index/
            use_oads_ext: true
        output: queue
        queue: register_queue
        postprocessors:
          - type: builtin
            process: static
            kwargs:
              values:
                properties:
                  collection: Deimos-HRA_MS4_1C
```
#### **2.2.5** preprocessor

This section configures the preprocessor - Mapchete enabled preprocessor. Each config in configs targets a specific set of products based on metadata value *collection*.

```
preprocessor:
 replicaCount: 1
 limits:
    cpu: 2
    memory: 6Gi
 requests:
    cpu: 0.1
    memory: 1Gi
 config:
    filesystems:
      s3:
        type: s3
        s3:
          access_key_id: access
          secret_access_key: key
          region: eu
    processors:
      p1:
        type: local
        local:
```
(continues on next page)

```
process: preprocessor.processes.local.browse_to_geotiff
paths:
  output_path: s3://
collections:
  SPOT6-7:
    filesystems:
      target: s3
    data:
      - input:
          type: http
          http:
            asset_map:
              - key: band 1
                band: browse
        output:
          path: output_path
          asset: data
          processors:
            - p1
```
## <span id="page-17-0"></span>**2.3 Deploying using Helm**

It is generally expected that a user will deploy the VS helm chart into the Kubernetes cluster. This can be done via the [Flux](https://fluxcd.io/) Helm Operator, which takes care of the installation of helm charts as well as applying subsequent changes to the configuration automatically.

However, it is also possible to deploy manually using the *helm* command line tool directly:

helm install -f values.yaml vs chart-location

This will install VS with the configuration specified in values.yaml. To apply changes to values.yaml, the following command can be used:

```
helm upgrade -f values.yaml vs chart-location
```
Finally *vs* can also be uninstalled using the following command:

helm uninstall vs

## <span id="page-17-1"></span>**2.4 Helm configuration reference**

In this section variables for a helm deployment will be outlined starting with the main values file:

```
global:
 env:
 storage:
    data: {}
    source: {}
    cache:
      type: local
 collections: {}
 productTypes: []
  defaultLayer:
```
(continues on next page)

```
layers: []
 overlayLayers: []
 coverageTypes: []
 metadata: {}
database: {}
redis: {}
client: {}
cache: {}
renderer: {}
registrar: {}
harvester: {}
scheduler: {}
seeder: {}
preprocessor: {}
```
### **2.4.1 Global Configuration**

#### **Environment variables -** env

Environment variables noted in other sections are added to this object as key: value pairs e.g.

global: env: GDAL\_PAM\_ENABLED: "NO"

Any environment variable added in global.env will get passed to each service of VS.

**Note:** Following global.env variables are mandatory to be set this way for docker swarm deployment in the values.yaml. These variables have their default values set for k8s deployment exclusively.

Any set of values.yaml for docker swarm deployments should include the following values:

```
global:
 ingress:
    tls: false
 env:
    DB_HOST: "database"
    RENDERER_HOST: "database"
```
#### **Storage configuration -** storage

The storage section handles all data storage-related configuration

#### data

key, value mapping in form name:{config} for registrar and preprocessor services. There may exist multiple name:{config} mappings

for swift storage:

type: swift username - service username password - service password project\_name - name of project project\_id - id of project

region\_name - name of region

auth\_url - authentication url

auth\_url\_short - short version of auth\_url

auth\_version - authentication version, defaults to 3

user\_domain\_name - user domain name

streaming - if streaming version of /vsi file accessor is used

for s3 storage:

type: s3

bucket - name of S3 bucket

endpoint\_url - url endpoint

access\_key\_id - access key identifier

secret\_access\_key - secret access key

public - default "false"

region\_name - aws s3 region

validate\_bucket\_name - if bucket name should be validated, defaults to true

streaming - if streaming version of /vsi file accessor is used

for local storage:

type: local

root\_directory - directory with data (must be accessible inside containers of services that access it)

for http storage:

type: http

endpoint\_url - url endpoint

streaming - if streaming version of /vsi file accessor is used

#### source

optional data source for the preprocessor. Configuration parameters same as data

#### cache

configuration for the data source of the cache. Configuration parameters same as data. Can be type:local. In this case a local sqlite3 database is created.

### **Data Collections -** collections

name:{config} pairs where the name of the collection is mapped to the product and coverage types

product\_types - list of product types for the collection

coverage\_types - list of coverage types for the collection

#### **Product types -** productTypes

List of product type objects with the following configs: name - product type name defaultBrowse - name of the default browse type coverages - mapping of coverage names to assets assets - list of assets browses - mapping of browse types to definitions collections - collections to which the product type belongs to masks - masks to which the product type belongs to

#### **Layers -** layers

[Full configuration schema of client - search for layers.](https://gitlab.eox.at/vs/client/-/blob/main/chart/values.schema.json)

#### **Overlay layers -** overlayLayers

[Full configuration schema of client - search for overlayLayers.](https://gitlab.eox.at/vs/client/-/blob/main/chart/values.schema.json)

#### **Coverage Types -** coverageTypes

List of coverage types to add to the backend. bands - list of band definitions definition - ogc link to band definition description - description of band identifier - identifier of band name - name of band nil\_values - list of NAN values reason - ogc reason value - what value is considered NAN uom - unit of measure wavelength - wavelength data\_type - type of data name - name of the band

#### **Service Metadata -** metadata

Metadata values used by services. title - title of the service header - client header abstract - abstract of the service url - override service url - if not set, then announced links in Capabilities documents will depend on the used

hostname of the request

keywords - list of keywords accessConstraints - access constraints fees - fees contactName - name of contact person contactPhone - phone of contact person contactFacsimile - facsimile of contact person contactOrganization - contact person organization contactCity - city of contact person contactStateOrProvince - state or province of contact person contactPostcode - postcode of contact contactCountry - country of contact contactElectronicMailAddress - contact email contactPosition - contact position providerName - name of provider providerUrl - url of provider inspireProfile - inspire profile inspireMetadataUrl - inspire metadata url defaultLanguage - default language of service language - language of service

### **2.4.2 Database configuration -** database

Database configuration. See <https://artifacthub.io/packages/helm/bitnami/postgresql> for a comprehensive guide.

### **2.4.3 Redis configuration -** redis

Redis configuration. See <https://artifacthub.io/packages/helm/bitnami/redis> for comprehensive configuration.

### **2.4.4 Common service configuration**

Here is a list of common configurations across services. replicaCount - number of pods to spawn nameOverride - override the short name fullNameOverride - override the full name image - image mapping repository - repository of image pullPolicy - pull policy tag - tag. If unset will default to latest service - service mapping. Available only for forwarded services type - type of network service

port - port to forward

resources - resource mapping

limits - resource limits

cpu

memory

requests - request resources

cpu

memory

affinity - affinity configuration

livenessProbe - liveness tests

ingress - ingress trigger

global - global settings

All non-global configuration relevant to the services is located in the config section for each service e.g.

```
cache:
 config:
    # cache configuration values go here
client:
 config:
    # client configuration values go here
```
#### **Client configuration -** client

[Full configuration schema of client.](https://gitlab.eox.at/vs/client/-/blob/main/chart/values.schema.json)

#### **Cache configuration -** cache

wmsEnabled - wms enable switch wmtsEnabled - wmts enable switch connectionTimeout - timeout in seconds for connection timeout - timeout for upstream connection expires - tile expiry in number of seconds key - cache path scheme with keys

#### **Renderer configuration -** renderer

Currently accepts no additional custom configuration.

#### **Registrar configuration -** registrar

disableDefaultRoute - disables default route for eoxserver if true eoxserverInstanceBasePath - the default backend instance path eoxserverInstanceName - the default backend instance name defaultQueue - the name of the queue that the registrar listens on - default "register" defaultSuccessQueue - queue that the registrar sends successfully registered items to defaultErrorQueue - queue that the registrar sends failed items to defaultReplace - if set to true, replaces existing items during registration, default "true" defaultBackends - list of backend definitions defaultHandlers - list of handler definitions routes - mapping of custom routes.

```
routes:
 <route-name>:
    path: <import-path>
    queue: <queue>
    backends:
      - path: <br/>backend-import-path>
        kwargs: <backend-keyword-arguments>
```
Example configuration: <https://gitlab.eox.at/vs/core/-/blob/main/registrar/config-sample.yaml>

#### <span id="page-23-1"></span>**Harvester configuration -** harvester

One-to-one mapping of the original configuration. More info: [https://gitlab.eox.at/vs/harvester/-/blob/main/src/](https://gitlab.eox.at/vs/harvester/-/blob/main/src/harvester/config-schema.json) [harvester/config-schema.json](https://gitlab.eox.at/vs/harvester/-/blob/main/src/harvester/config-schema.json)

#### **Scheduler configuration -** scheduler

One-to-one mapping of the original configuration. More info: [https://gitlab.eox.at/vs/scheduler/-/blob/main/](https://gitlab.eox.at/vs/scheduler/-/blob/main/config-sample.yaml) [config-sample.yaml](https://gitlab.eox.at/vs/scheduler/-/blob/main/config-sample.yaml)

#### <span id="page-23-0"></span>**Preprocessor configuration -** preprocessor

One-to-one mapping of the original configuration. More info: [https://gitlab.eox.at/vs/vs/-/blob/main/](https://gitlab.eox.at/vs/vs/-/blob/main/preprocessor/src/preprocessor/config-schema.json) [preprocessor/src/preprocessor/config-schema.json](https://gitlab.eox.at/vs/vs/-/blob/main/preprocessor/src/preprocessor/config-schema.json)

#### **Preprocessor-v2 configuration -** preprocessor-v2

One-to-one mapping of the original configuration. More info: [https://gitlab.eox.at/vs/preprocessor/-/blob/main/](https://gitlab.eox.at/vs/preprocessor/-/blob/main/preprocessor/config-schema.yaml) [preprocessor/config-schema.yaml](https://gitlab.eox.at/vs/preprocessor/-/blob/main/preprocessor/config-schema.yaml)

#### **Seeder configuration -** seeder

minzoom - minimum zoom from which to seed layers

maxzoom - maximum zoom to which to seed layers

collection\_grids - dictionary of mappings collection:grids if only selected grids for a certain collection should to be seeded

#### <span id="page-24-1"></span>**Ingestor configuration -** ingestor

Currently accepts no additional custom configuration.

## <span id="page-24-0"></span>**2.5 Scaling**

For Kubernetes deployments, advanced scaling configurations are available.

### **2.5.1 Renderer**

The renderer uses a fixed number of 8 workers for each replica. By default, the replicas have the following resource settings:

```
Limits:
 cpu: 1500m
 memory: 6Gi
Requests:
 cpu: 500m
 memory: 512Mi
```
This can be customized by setting the following helm values:

```
renderer:
  resources:
    requests:
      cpu: 1
    [...]
```
### <span id="page-24-2"></span>**2.5.2 Scaling**

The default replica count is set to 1 which can be customized by this helm value:

```
renderer:
 replicaCount: 2
```
Alternatively, horizontal autoscaling is supported based on the CPU metric. If enabled, the default minimum and maximum value for the replicas are 1 and 3 respectively. It can be further customized using the following helm values:

```
renderer:
 hpa:
    enabled: true
    minReplicas: 1
    maxReplicas: 3
```
Note that the horizontal auto-scaler uses a target CPU utilization of 100%, which refers to 100% of the required CPU resources.

## <span id="page-25-0"></span>**2.6 Service management**

This subchapter documents k8s specific management steps.

### <span id="page-25-2"></span>**2.6.1 Running commands in VS services**

For administration, it can be necessary to run commands directly in one of the services that make up VS.

Most VS services correspond to a deployment in Kubernetes, so they can be accessed like this:

kubectl exec -it deployment/vs-preprocessor -- bash

However stateful components such as *redis* or *postgres* map to a *statefulsets* in Kubernetes and can be accessed using the following command:

kubectl exec -n demo-eocat-multiple -it statefulset/vs-redis-master -- bash

Note that the command given above launches a shell inside the container. If only one command needs to be run inside the services, the command can be directly given instead of *bash*.

### <span id="page-25-1"></span>**2.6.2 Purge database**

Database structure and models are created as a **first step** of deployment of View Server and is afterward **not** updated if the used values change.

**Warning:** WARNING: The following step deletes all added contents of the database - **ALL products have to be then re-registered**!

To clean the database to enable recreating it from scratch when values changed do:

```
kubectl exec -it deployment/vs-registrar -- bash -c 'python3 $INSTANCE_DIR/manage.py.
˓→flushdb'
helm uninstall name
helm install name --values ... # triggers database structure recreate
```
For platform-agnostic *management and operations* steps, visit chapter *[Operations and management](#page-52-0)*.

Or continue to the section *[Data Ingestion](#page-58-0)* to see how data can be ingested to a VS.

## **CHAPTER THREE**

## **SETTING UP DOCKER SWARM**

## <span id="page-26-1"></span><span id="page-26-0"></span>**3.1 Prerequisites**

### **3.1.1 Docker**

Installation of VS on Docker Swarm requires only Docker Engine installed. It has been successfully tested with version 19 an 20.

### **3.1.2 Operating System**

VS should be deployable on any reasonably new Unix based system and has been successfully tested to be deployed via Docker Swarm on following systems:

- Red Hat Enterprise Linux 7.9
- Red Hat Enterprise Linux 8.6
- Ubuntu 18.04
- Ubuntu 20.04

### **3.1.3 Python and helm**

For configuration files generation, Python 3, Helm are essential but do not need to be installed on the target deployment system.

## <span id="page-26-2"></span>**3.2 Initialization Swarm**

In order to set up an instance of the View Server (VS) for Docker Swarm, the separate vs\_starter utility is recommended. Minimum Python version to be used is 3.8.

Its objective is to create a set of static docker compose configuration files using the rendered helm templates, which in turn use a set of previously created values.yaml files. See *[Operating on Kubernetes](#page-8-0)*for more information about values.yaml, how to create them and meaning of individual values.

First ensure that you have [Helm](https://helm.sh/) software installed in order to generate the helm templates - instructions can be found [on the install page.](https://helm.sh/docs/intro/install/)

The vs\_starter utility is distributed as a Python package and easily installed via pip.

pip3 install git+https://gitlab.eox.at/vs/vs-starter.git

Configuration files for a new VS Swarm collection named test and deployment staging with additional set of PRISM specific configuration values can be created by:

```
# render helm templates from two sets of values.yaml files (generic ones and␣
˓→deployment specific).
helm template test-staging <chart-location> --output-dir ./rendered-template --values␣
˓→./test/values.yaml --values ./test/values.staging.yaml
# convert the templates content to docker compose swarm deployment files
vs_starter rendered-template/vs/templates <OUTPUT_PATH> --slug test --environment␣
˓→staging -o $PWD/test/docker-compose.shared.yml -o $PWD/test/docker-compose.instance.
\rightarrowyml
```
Following environments are supported: dev, staging, ops in the templates.

Name of the collection -  $-$ -slug parameter should be containing only lowercase letters and underscores.

-o optional multiple parameters stand for absolute paths to additional override templates to be rendered together with the default one from vs-starter.

For more detailed usage guide for vs-starter, continue to [vs-starter README](https://vs.pages.eox.at/vs-starter/readme.html) and [vs-starter sample templates.](https://vs.pages.eox.at/vs-starter/readme-sample.html)

Once the initialization is finished the next step is to deploy the Docker Swarm stack.

## <span id="page-27-0"></span>**3.3 Setup Docker Swarm**

In this chapter the setup of a new VS stack is detailed. Before this step can be done, the configuration and environment files need to be present. These files can be added manually or be created as described in the *[Initialization](#page-26-2) [Swarm](#page-26-2)* step.

### **3.3.1 Docker**

In order to deploy the Docker Swarm stack to the target machine, Docker and its facilities need to be installed.

This step depends on the systems architecture. On a Debian based system this may look like this:

```
sudo apt-get install \
    apt-transport-https \
    ca-certificates \
    curl \setminusgnupg-agent \
    software-properties-common
curl -fsSL https://download.docker.com/linux/debian/gpg | sudo apt-key add -
# add the apt repository
sudo add-apt-repository \
    "deb [arch=amd64] https://download.docker.com/linux/debian \
    $(1sb release -cs) \setminusstable"
# fetch the package index and install Docker
sudo apt-get update
sudo apt-get install docker-ce docker-ce-cli containerd.io
```
#### **3.3.2 Docker Swarm setup**

Now that Docker is installed, the machine can either create a new swarm or join an existing one.

To create a new Swarm, the following command is used:

docker swarm init --advertise-address <ip>

where ip will be the IP of master node, under which it will be reachable by the worker nodes. If only a single node setup (dev) is created, then *-advertise-address* is not needed.

Alternatively, an existing Swarm can be joined by a worker. The easiest way to do this, is to obtain a join-token. On an existing Swarm manager (where a Swarm was initialized or already joined as manager) run this command:

docker swarm join-token worker

This prints out a command that can be run on a machine to join the swarm:

docker swarm join --token <obtained token>

It is possible to dedicate certain workers for example to contribute to ingestion exclusively, while others can take care only for rendering. This setup has benefits, when a mixed setup of nodes with different parameters is available.

In order to set a node for example as *external*, to contribute in rendering only, one can simply run:

docker node update --label-add type=external <node-id>

Additionally, it is necessary to modify *placement* parameter in the docker compose file. Note that default vs-starter templates do not consider any external/internal label placement restrictions.

```
renderer:
 deploy:
    placement:
      constraints:
        - node.labels.type == external
```
Additional information for swarm management can be obtained in the official [documentation of the project.](https://docs.docker.com/engine/reference/commandline/swarm/)

### **3.3.3 Optional Logging setup**

For staging and ops environments, the services in the sample compose files reference the fluentd logging driver, no manual change is necessary.

Another possible way is to configure the default logging driver on the docker daemon level to be fluent by creating the file /etc/docker/daemon.json with the following content:

```
{
    "log-driver": "fluentd"
}
```
and afterwards restarting the docker daemon via

```
systemctl restart docker
```
For dev environment, compose files for configure the json logging driver for each service.

## <span id="page-29-0"></span>**3.4 Configuration**

VS services configuration before deployment is done in two places. First are the values.yaml and the second can optionally be the docker-compose templates used by vs-starter.

## **3.4.1 Applying changes**

After the operator makes any changes to any of the values.yaml, then for them to be applied, the combination of helm template and vs-starter commands needs to be performed.

If changes only in docker-compose templates are done, then running just vs-starter is enough.

It is expected that any necessary changes to the service configurations by the operator are done on the level of docker-compose templates, rather than on the level of rendered docker-compose configuration yamls to allow re-running the vs-starter and helm template commands in the future for the same collection (for example to apply image version upgrades).

The following command then automatically restarts all services of a stack with changed configuration files. This is done by re-using the stack rm and stack deploy commands - see *[stack redeployment](#page-34-0)*.

### **3.4.2 Types of per-stack defined docker-compose files**

The previous command expects the usage of three sets of docker-compose files per stack. They are documented in more detail in the following description which should serve as a suggestion of possible deployment, not a must.

#### docker-compose.yml

It is included by default in vs-starter and will always be rendered - [Current version of the template.](https://gitlab.eox.at/vs/vs-starter/-/blob/main/vs_starter/templates/docker-compose.yml) The operator does not have a way to change this file in another way than a Merge request to the original repository. It is not expected changes to this template will be necessary as overrides are possible by other docker-compose files.

#### docker-compose.shared.yml

More specific overrides file, which hold "generic" rules for a concrete platform where VS will be deployed like:

- routing rules utilizing the base stack via traefik rules as docker labels
- special configuration depending on dev/staging/ops environments

This file should be reused or modified by the operator during initial configuration creation and adjusted to the needs of that set of deployments. It is expected that it will be created just once for a certain platform and shared between different stacks for different collections. [Sample docker-compose.shared.yml.](https://gitlab.eox.at/vs/vs-starter/-/blob/main/sample_templates/slug/docker-compose.shared.yml)

#### docker-compose.instance.yml

Collection-specific overrides file, which holds special rules for one single stack, therefore hosting configuration which differs between individual collections. [Sample docker-compose.instance.yml.](https://gitlab.eox.at/vs/vs-starter/-/blob/main/sample_templates/slug/docker-compose.instance.yml) It is expected that it will be created once for every collection that needs specific compose overrides.

For more information to sample compose templates refer to [vs-starter sample templates README.](https://vs.pages.eox.at/vs-starter/readme-sample.html)

### **3.4.3 Docker Compose Settings**

This section describes general docker-compose concepts used in VS vs-starter templates.

These configurations are altering the behavior of the stack itself and its contained services. A complete reference of the configuration file structure can be found in the [Docker Compose documentation.](https://docs.docker.com/compose/compose-file/)

### **3.4.4 Environment Variables**

All necessary files are created from templates when vs\_starter the tool is used on rendered helm templates.

These variables are passed to their respective container's environment and change the behavior of certain functionality. They can be declared in the docker-compose configuration file directly, but typically they are bundled by field of interest and then placed into .env files and then passed to the containers. So for example, there can be a db.env file to store database access details. This file will be already prefilled from the template rendering step.

All those files are placed in the config/ directory in the instances directory.

Environment variables and .env files are passed to the services via the docker-compose.yml directives. The following example shows how to pass .env files and direct environment variables:

```
services:
 # ....
 registrar:
    env_file:
      - ./config/db.env
      - ./config/django.env
    environment:
      INSTANCE_ID: "view-server_registrar"
      # ...
    # ...
```
#### .env **Files**

The following .env files are typically used:

- db.env: The database access credentials, for all services interacting with the database.
- django.env: This env file defines the credentials for the Django admin user to be used with the admin GUI.

#### **Groups of Environment Variables**

#### **GDAL Environment Variables**

This group of environment variables controls the intricacies of GDAL. They control how GDAL interacts with its supported files. As GDAL supports a variety of formats and backend access, most of the full [list of env variables](https://gdal.org/user/configoptions.html) are not applicable and only a handful are relevant for the VS.

- GDAL\_DISABLE\_READDIR\_ON\_OPEN Especially when using an Object Storage backend with a very large number of files, it is vital to activate this setting (=TRUE) to suppress to read the whole directory contents which is very slow for some OBS backends.
- CPL\_VSIL\_CURL\_ALLOWED\_EXTENSIONS This limits the file extensions to disable the lookup of so-called sidecar files which are not used for VS. By default this is unset, as it may cause unintended behavior with Zarr files. It is recommended to set this to a comma-separated string of file suffixes of expected file formats to be included in the VS instance (.TIF,.tif,.xml`)
- GDAL\_PAM\_ENABLED Set to NO to prevent unintended writing to persistent auxiliary metadata.
- GDAL\_HTTP\_TIMEOUT Set in preprocessor to 30
- GDAL\_HTTP\_MAX\_RETRY Set in preprocessor to 16
- GDAL\_HTTP\_RETRY\_DELAY Set in preprocessor to 5
- CPL\_VSIL\_GZIP\_WRITE\_PROPERTIES Set in preprocessor to NO. This is done to ensure no writing happens to recursive GZIP archives

#### **Django Environment Variables**

These environment variables are used by the VS itself to configure various parts.

**Note:** These variables are used during the initial stack setup. When these variables are changed, they will not be reflected unless the instance volume is re-created.

• DJANGO\_USER, DJANGO\_MAIL, DJANGO\_PASSWORD secret - The Django admin user account credentials to use the Admin GUI.

#### **Other Environment Variables**

• DEBUG - when set to true, on most services turns on debug (verbose) logging

#### **Renderer environment variables**

• ENABLE\_HTTP\_ACCESS - when set to true enables HTTP proxy interface of the renderer for direct data HTTP access by requests with range headers

### **3.4.5 Configuration Files**

Such files are passed to the containers in a similar way as the environment variables, but usually contain more settings at once and are placed at a specific path in the container at runtime.

Configuration files are passed into the containers using the configs section of the docker-compose.yaml file. The following example shows how such a configuration file is defined and used in service although direct editing of generated files from vs-starter is not expected. Update the configurations always through the values before the helm template step if possible. The following contents are left as a backward-compatible reference.

```
# ...
configs:
 my-config:
    file: ./config/example.cfg
# ...
services:
 myservice:
    # ...
    configs:
    - source: my-config
      target: /example.cfg
```
The following configuration files are used throughout the VS:

#### init-db.sh

This shell script file's purpose is to set up the EOxServer instance used by both the renderer and registrar.

Some browsetype functions with pre-set variables that can be used for elevation rasters are:

```
hillshade(band, var('zfactor', 5), 111120, var('azimuth', 315), var('altitude', 45),
var('alg', 'Horn'))
```
- range 0 255
- nodata 0

```
aspect(band, False, False, var('alg', 'Horn'))
```
- range 0 360
- nodata -9999

slopeshade(gray, 111120)

- range 0 255
- nodata -9999

```
contours(gray, var('offset', 0), var('interval', 30))
```
- range 0 360
- nodata 9999
- roughness(gray)
	- range 0 20
	- nodata 9999

tri(gray)

- range  $0 8$
- nodata 9999

Example:

```
python3 manage.py browsetype create "DEM_Product_COP-DEM_GLO-30-DTED" "aspect" \
    --grey "aspect(gray, False, False, var('alg', 'Horn'))" \
    --grey-range 0 360 \
    --grey-nodata -9999
python3 manage.py browsetype create "DEM_Product_COP-DEM_GLO-30-DTED" "contours" \
    --grey "contours(gray, var('offset', 0), var('interval', 30))" \
    --grey-range 0 360 \
    --grey-nodata -9999
python3 manage.py browsetype create "DEM_Product_COP-DEM_GLO-30-DTED" "hillshade" \
    --grey "hillshade(gray, var('zfactor', 5), 111120, var('azimuth', 315), var(
˓→'altitude', 45), var('alg', 'Horn'))" \
    --grey-range 0 255 \
    --grey-nodata 0
python3 manage.py browsetype create "DEM_Product_COP-DEM_GLO-30-DTED" "roughness" \
   --grey "roughness(gray)" \
    --grey-range 0 20 \
   --grey-nodata -9999
python3 manage.py browsetype create "DEM_Product_COP-DEM_GLO-30-DTED" "slope" \
```
(continues on next page)

```
--grey "slopeshade(gray, 111120)" \
    --grey-range 0 50 \
    --grey-nodata -9999
python3 manage.py browsetype create "DEM_Product_COP-DEM_GLO-30-DTED" "tri" \
    --grey "tri(gray)" \
    --grey-range 0 8 \
    --grey-nodata -9999
```
To use the pansharpening function the True Color browse type would look like this:

pansharpen(pan, red, green, blue, nir)[0]

- range 0 2000
- nodata 0

Example:

```
python3 manage.py browsetype create "NAO_BUN_1A" "TRUE_COLOR_PANSHARPENED" \
    --red "pansharpen(pan, red, green, blue, nir)[0]" \
    --green "pansharpen(pan, red, green, blue, nir)[1]" \
    --blue "pansharpen(pan, red, green, blue, nir)[2]" \
    --red-range 1 1000
    --green-range 1 1000
   --blue-range 1 1000 \
   -red-nodata 0 \
   --green-nodata 0
   --blue-nodata \theta--traceback
```
### <span id="page-33-0"></span>**3.4.6 Sensitive variables**

Since environment variables include credentials that are considered sensitive, avoiding their exposure inside .env files would be the right practice. To manage to transmit sensitive data securely into the respective containers, docker secrets with the values of these variables should be created.

Currently, basic configuration templates reference two variables that have to be saved as docker secrets before deploying the swarm: DJANGO\_PASSWORD and DJANGO\_SECRET\_KEY.

An example of creating DJANGO\_PASSWORD as secret on the manager node using the following command :

```
printf "<password_value>" | docker secret create DJANGO_PASSWORD -
```
### **3.4.7 PRISM specific secrets**

The following docker secret for traefik basic authentication needs to be created: BASIC\_AUTH\_USERS\_APIAUTH - used for admin access to kibana and traefik. Access to the services for alternative clients not supporting main Shibboleth authentication entry points is configured by creating a local file BASIC\_AUTH\_USERS inside the cloned repository folder.

The secret and the pass file should both be text files containing a list of username:hashed-password (MD5, SHA1, BCrypt) pairs.

Additionally, the configuration of the sftp image contains sensitive information, and therefore, is created using docker configs.

An example of creating configurations for an sftp image using the following command :

printf "<user>:<password>:<UID>:<GID>" | docker config create sftp-users-<name> -

An example of creating BASIC\_AUTH\_USERS\_APIAUTH secret:

```
htpasswd -nb user1 3vYxfRqUx4H2ar3fsEOR95M30eNJne >> auth_list.txt
htpasswd -nb user2 YyuN9bYRvBUUU6COx7itWw5qyyARus >> auth_list.txt
docker secret create BASIC_AUTH_USERS_APIAUTH auth_list.txt
```
For configuration of the shibauth service, please consult a separate chapter *[Access in Docker Swarm](#page-40-0)*.

#### **3.4.8 Stack Deployment**

Before the stack deployment step, some environment variables and configurations which are considered sensitive (SECRETS) should be created beforehand, refer to *[Sensitive variables](#page-33-0)* section.

Now that a Docker Swarm is established and docker secrets and configs are created, it is time to deploy the VS as a stack. This is done using the created Docker Compose configuration files.

The deployment of created stack compose files should be performed in following order:

- 1) base stack with updated extnet networks for each <slug> collection
- 2) logging stack (references logging-extnet network from base)
- 3) -x) individual {slug} collections (references extnet network managed by base stack)

#### **logging and base stacks**

```
docker stack deploy -c docker-compose.base.yml base
docker stack deploy -c docker-compose.logging.yml logging
```
#### <span id="page-34-0"></span>**stack redeployment**

For a redeployment of a single stack one would do following:

```
# only if was previously running
docker stack rm <stack-name>
collection_env="test-staging" && docker stack deploy -c "$collection_env"/docker-
˓→compose.yml -c "$collection_env"/docker-compose.shared.yml -c "$collection_env"/
˓→docker-compose.instance.yml <stack-name>
```
(replace test-staging with the actual*slug-env* identifier and assuming that the vs-starter did output the templates to "\$collection\_env")

These commands performs a set of tasks. First off, it obtains all necessary docker images.

When all relevant images are pulled from their respective repository the services of the stack are initialized. When starting for the first time, the startup procedure takes some time, as everything needs to be initialized. This includes the creation of the database, user, required tables, and the Django instance.

That process can be supervised using the docker service ls command, which lists all available services and their respective status.

If a service is not starting or is stuck in  $\mathbb{O}/x$  state, inspect its logs or status via

docker service ps --no-trunc <service\_name> docker service logs <service\_name>

The above mentioned process necessarily involves a certain service downtime between possible shutting down of the stack and new deployment.

## <span id="page-35-0"></span>**3.5 Service Management**

This section shows how a deployed VS stack can be interacted with.

### **3.5.1 Scaling**

Scaling is a handy tool to ensure stable performance, even when dealing with higher usage on any service. For example, the preprocessor and registrar can be scaled to a higher replica count to enable a better throughput when ingesting data into the VS.

The following manual command scales the renderer service to 5 replicas:

```
docker service scale <stack-name>_renderer=5
```
A service can also be scaled to zero replicas, effectively disabling the service.

**Warning:** The redis and database should never be scaled (their replica count should remain 1) as this can lead to service disruptions and corrupted data.

Another way how to preset number of replicas is already on the level of values.yaml via *values.service\_name.replicaCount* key.

### **3.5.2 Updating Services or configuration files**

Updating the VS software is done using previously established tools - helm template and vs-starter - see *[Initialization Swarm](#page-26-2)*. Image version is located in *docker-compose templates* and is prefilled automatically during *helm template* configuration step. The version values will come from the latest version of the *vs-deployment charts*, so to get the latest version simply *git pull* the latest *vs-deployment* chart.

If the operator wishes to keep a VS on a lower version than the current latest, it is possible to use a certain fixed version of the *vs-deployment* chart rather than the latest.

Each stack that needs to be updated needs to be torn down and redeployed - see *[stack redeployment](#page-34-0)*.

### <span id="page-35-1"></span>**3.5.3 Running commands in VS services**

For administration, it can be necessary to run commands directly in one of the services.

This subchapter documents docker swarm-specific management steps.

To exectute a command in a redis container with in a given stack, use:

docker exec -it \$(docker ps -qf "name=^<stack-name>\_redis") <command>

For platform agnostic *management and operations* steps, visit chapter *[Operations and management](#page-52-0)*.

### <span id="page-36-0"></span>**3.5.4 Inspecting logs in development**

All service components are running inside docker containers and it is, therefore, possible to inspect the logs for anomalies via standard docker logs calls redirected for example to fewer commands to allow paging through them.

docker logs <container-name> 2>&1 | less

In case only one instance of a service is running on one node, the <container-name> can be returned by fetching the available containers of service on that node with a command

docker logs \$(docker ps -qf "name=<stack-name>\_<service-name>") 2>&1 | less

It is possible to show logs of all containers belonging to a service from a master node, utilizing *docker service logs* command, but the resulting listing does not enforce sorting by time. Although logs of each task appear in the order they were inserted, logs of all tasks are outputted interleaved. To quickly check the latest time-sorted logs from the service, sorting the entries by timestamp column, do:

```
docker service logs <stack-name>_<service-name> -t 2>&1 | sort -k 1 2>&1 | tail -n
˓→<number-of-last-lines> 2>&1 | less
```
The docker service logs are intended as a quick way to view the latest log entries of all tasks of service, but should not be used as a main way to collect these logs. For that, on production setup, an additional EFK (Elasticsearch, Fluentd, Kibana) stack is deployed.

### **3.5.5 Inspecting logs from the logging stack**

Fluentd is configured as the main logging driver for production VS deployment. To access the logs, an interactive and multi-purpose Kibana interface is available and exposed externally by traefik.

Kibana is usually available under a hostname defined by the operator in logging compose file - the default value is kibana.<service-url>.

For a simple listing of the filtered time-sorted logs as an equivalent to the *docker service logs* command, a basic Discover app can be used. The main panel to interact with the logs is the Search bar, allowing filtered field data and free-text searches, modifying time ranges, etc. The individual log results will then appear in the Document table panel at the bottom of the page.

For specific help with Discover panel, please consult [Kibana official documentation](https://www.elastic.co/guide/en/kibana/current/discover.html)

To select any other option from the Kibana toolkit, click the horizontal lines selection on the top left and pick a tool.

Kibana also allows aggregating log data based on a search query in two modes of operation: Bucketing and Metrics being applied on all buckets.

These aggregations are used in Visualisations with various chart modes like a vertical bar chart, and a horizontal line chart. Using saved searches improves the performance of the charts due to limiting the results list.

### **3.5.6 Kibana useful queries**

Successfully registered or replaced products during registration

```
fulltext search: "stack_registrar" and ("Successfully registered Product" or
˓→"Successfully replaced Product")
```
Failed registrations

```
add custom filter exception: exists and use fulltext search for: "stack_registrar",
→and not "fluent"
```

| <b>Discover</b><br>≡                                                                                                    |                                                                                                    | $^\circledR$<br>M                                                                                                    |
|----------------------------------------------------------------------------------------------------|----------------------------------------------------------------------------------------------------|----------------------------------------------------------------------------------------------------|
| Open Share Inspect<br>Save<br><b>New</b>                                                                                                    |                                                                                                    |                                                                                                    |
| Search<br>圖                                                                                                    |                                                                                                    | C Refresh<br>KOL<br>Field or full-text search panel                                                                                                    |
| ⊜                                                                                                    | container_name: /emg-pvs_renderer.1.5t0lvwbl2b0xaljarq3aghgww ×                                             | + Add filter                                                                                                    |
| $*$ $\vee$<br>$\Omega$ Search field names<br>$\circ$<br>$\textcircled{=}$ Filter by type<br><b>Selected fields</b><br><b>Available fields</b><br>Popular<br>t container_id | G<br>$\overline{2}$<br>1.5<br>Count<br>0.5 <sub>1</sub><br>Select fields to display<br>14:39:00<br>14:39:05 | 3 httpme granularity of entries histogram<br>Nov 6, 2020 @ 14:39:00.000 - Nov 6, 2020 @ 14:40:00.000 per Second<br>14:39:20<br>14:39:25<br>14:39:10<br>14:39:15<br>14:39:30<br>14:39:35<br>14:39:40<br>14:39:45<br>14:39:50<br>14:39:55                                                                                                    |
| t container_name                                                                                                    |                                                                                                    | @timestamp per second                                                                                                    |
| $t$ $log$                                                                                                    | Time -                                                                                                    | _source                                                                                                    |
| $t$ $id$<br>$t$ index<br># _score<br>$t$ _type<br>@log_name<br>t<br>@timestamp<br>t source                                                                                 | Nov 6, 2020 @ 14:39:35.000<br>Document table                                                                | container_name: /emg-pvs_renderer.1.5t0lvwbl2b0xaijarq3aghgww source: stdout log: WARNING:<br>/var/www/pvs/dev/pvs_instance/pvs_instance/conf/formats.conf:46 Invalid file format specification! Line ignored!<br>line="image/jp2,GDAL/JPEG2000,.jp2" message="Invalid GDAL driver "GDAL/JPEG2000"!"<br>container_id: 3af6de10b56428433994b4be63ef09b2f43966f4fbf7421b1222c16cf5228e4b @timestamp: Nov 6, 2020 @ 14:39:35.000<br>@log_name: 3af6de10b564 _id: VI_InXUBJjxZXYN4rjCa _type: _doc _index: fluentd-20201106 _score: -                |
|                                                                                                    | > Nov 6, 2020 0 14:39:35.000                                                                                | container_name: /emg-pvs_renderer.1.5t0lvwbl2b0xaijarq3aghgww source: stdout log: 10.0.0.2 - - [06/Nov/2020:13:39:35<br>+0000 GET /ows?<br>service=wms&request=qetMap&version=1.3.0&layers=urn:eop:PHR:MULTISPECTRAL_0.5m:DS_PHR1B_201707271114024_FR1_PX_W006N35<br>_0918_03164_b7e7&styles=&width=376&height=500&format=image/pnq&bbox=41.311444.1.858042.41.378500.1.908473&crs=EPSG:432<br>6 HTTP/1.1" 200 626 "-" "Mozilla/5.0 (X11; Linux x86_64) AppleWebKit/537.36 (KHTML, like Gecko) Chrome/86.0.4240.111                              |
|                                                                                                    | > Nov 6, 2020 @ 14:39:34.000                                                                                | container_name: /emg-pvs_renderer.1.5t0lvwbl2b0xaijarq3aghgww<br>container_id: 3af6de10b56428433994b4be63ef09b2f43966f4fbf7421b1222c16cf5228e4b source: stdout log: INFO: Loading the<br>EOxServer configuration. Using paths: /usr/local/lib/python3.7/dist-packages/eoxserver/conf/default.conf,<br>/usr/eoxserver/conf/default.conf, /var/www/pvs/dev/pvs_instance/pvs_instance/conf/eoxserver.conf. @timestamp: Nov 6,<br>2020 @ 14:39:34.000 @log_name: 3af6de10b564 _id: U4_InXUBJjxZXYN4rjCa _type: _doc _index: fluentd-20201106 _score: |

Figure 3.5.1: *Kibana discover panel*

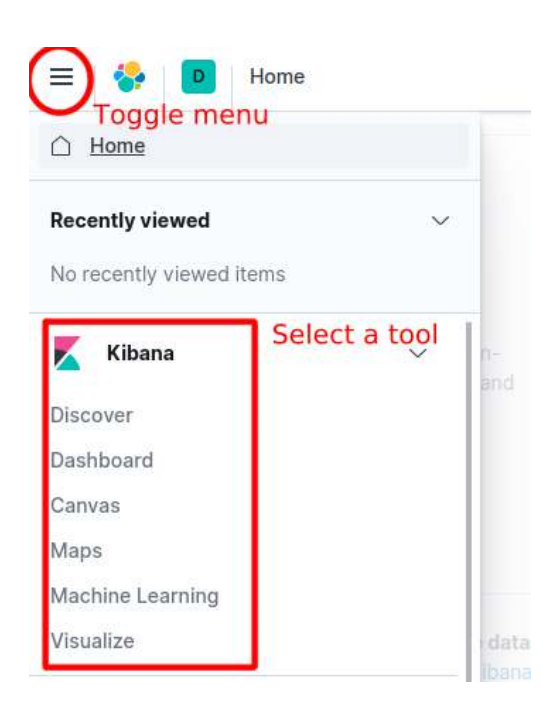

Figure 3.5.2: *Kibana menu*

WMTS + WMS requests for a stack

fulltext search: "stack" and ("renderer" or "cache") and "ows"

### **3.5.7 Increasing logging level**

In the default state, all components are configured to behave in a production logging setup, where the amount of information contained in the logs is reduced.

All View Server services (except Redis and database) support setting a *DEBUG=True* environment variable increasing servicev verbosity by a rolling update of containers environment in the following way:

docker service update --env-add DEBUG=true <stack-name>\_<service-name>

To put the services back to default production logging state, run:

docker service update --env-add DEBUG=false <stack-name>\_<service-name>

If Operator is inspecting a concrete issue or failure status codes, then setting DEBUG mode of renderer or cache might be necessary.

If map tiles are not visible, consult network tab and get the failing requests.

Errors of cache service are usually reported for 4xx/5xx status code requests in the X-Mapcache-Error response header as a value. Increasing DEBUG logging is usually not needed.

Renderer service does usually not give any indication of the reason of failures unless DEBUG logging is enabled. On DEBUG ows:ExceptionReport XML with last error from the application is returned to the user as a response to the problematic operation or malformed request.

Preprocessor, registrar and harvester can give our more information on setting DEBUG logging.

### **3.5.8 Database backup**

The database can be backed up with the script below. The *STACK* and *BACKUP\_PATH* variables can be changed depending on the stack and desired path of backup files

```
#!/bin/bash
# Variables to be changed
STACK="dem"
BACKUP_PATH="/path/to/backup/storage"
# Script variables
FILE_NAME="$(date +'%Y%m%d').txt"
DB_SERVICE=""$STACK"_database"
DB_CONTAINER="$(docker ps -l -q -f name=^/$DB_SERVICE)"
echo "Backing up $STACK stack"
echo "Backup path: $BACKUP_PATH"
echo "Backup file: $FILE_NAME"
echo "Backup service: $DB_SERVICE"
echo "DB container id: $DB_CONTAINER"
echo "Backing up to /$FILE_NAME"
docker exec $DB_CONTAINER sh -c "pg_dump -U "$STACK"_user -d "$STACK"_db -f /$FILE_
˓→NAME"
echo "Copying to $BACKUP_PATH"
```
(continues on next page)

```
docker cp $DB_CONTAINER:/$FILE_NAME $BACKUP_PATH
echo "Cleaning up"
docker exec $DB_CONTAINER sh -c "rm /$FILE_NAME"
```
To restore from a backed-up file run the below script. Here the *STACK*, *DATE*, and *BACKUP\_PATH* can be changed. Note: The date for the last backup must be in YYYYMMDD format

```
#!/bin/bash
# Variables to be changed
STACK="dem"
DATE="20210722"
BACKUP_PATH="/path/to/backups"
# Script variables
BACKUP_FILE="$BACKUP_PATH/$DATE.sql.gz"
UNCOMPRESSED_FILE="$BACKUP_PATH/$DATE.sql"
DB_SERVICE=""$STACK"_database"
DB_CONTAINER="$(docker ps -q -f name=$DB_SERVICE)"
echo "Restoring $STACK stack"
echo "Backup file: $BACKUP_FILE"
echo "Backup service: $DB_SERVICE"
echo "DB container id: $DB_CONTAINER"
echo "Unpacking $BACKUP_FILE"
gunzip $BACKUP_FILE
echo "Copying unpacked file"
docker cp $UNCOMPRESSED_FILE $DB_CONTAINER:/
echo "Restoring database"
docker exec $DB_CONTAINER sh -c "psql -U "$STACK"_user -d "$STACK"_db < /$DATE.sql"
echo "Cleaning up"
docker exec $DB_CONTAINER sh -c "rm /$DATE.sql"
rm $UNCOMPRESSED_FILE
```
The final section *[Data Ingestion](#page-58-0)* explains how to get data into the VS.

### **3.5.9 Purging VS from machine**

To completely remove VS and all its data from a node, where it was running before, you should do the following steps:

- manually tear down all running VS stacks *logging, base and all individual collections* via docker stack rm <stack-name>
- manually remove all persistent docker volumes via docker volume rm <volume-name>. If you are not sure which ones were created by VS, check all the individual docker-compose files used for deploying the stacks and find the key volumes.
- manually remove all docker images which contribute to VS by docker image rm <image-name>.

If you are not sure which images or volumes contributed to VS, check all the individual docker-compose files used for deploying the stacks and find the key volumes or service.image.

### **3.5.10 Inspecting reports - PRISM specific**

Once a product is registered, an XML report containing WCS and WMS GetCapabilities of the registered product is generated and can be accessed by connecting to the *SFTP* service via the sftp protocol. To log into the folders through port 2222 for vhr18 or other respective ports on the hosting IP (e.g. localhost if you are running the dev stack) The following command can be used:

sftp -P 2222 <username>@<host>

this will direct the user into */home/<username>/data* sftp mounted directory which contains the 2 logging directories : *to/panda* and *from/fepd*

**Note:** The mounted directory that the user is directed into is *`/home/user`*, where *user* is the username, hence when changing the username in the *.conf* file, the *sftp* mounted volumes path in *docker-compose.<collection>.yml* must be changed respectively.

## <span id="page-40-0"></span>**3.6 Access in Docker Swarm**

This chapter describes general concepts of how external access to each component is provided and how the authentication and authorization layer based on [Shibboleth SP3](https://wiki.shibboleth.net/confluence/display/SP3/Home) is configured in PRISM.

### **3.6.1 General overview**

Each docker **stack** has its own internal network intnet where services can communicate with each other. This network is not exposed to the public and provides most of the necessary communication. Additionally, external user access to some services (client, renderer, cache, DEM: terrain-server, dem-app) is provided via external network extnet and reverse-proxy (traefik) with a load balancer.

These services can have a set of authentication and authorization rules applied both on the traefik level and Shibboleth SP level.

### **3.6.2 Routing with traefik**

Reverse-proxy service in the base stack provides a central access endpoint to the VS. It exposes ports 80 and 443 for HTTP and HTTPS access in the host mode. Configuration of the reverse-proxy is done in three places.

The first two are static and dynamic configuration files traefik.yml and traefik-dynamic.yml. Static configuration sets up connections to providers and defines the entrypoints that Traefik will listen to. The dynamic configuration defines how the requests are handled. This configuration can change and is seamlessly hot-reloaded, without any request interruption or connection loss. The third part is a set of docker labels on individual services that Traefik provides access to, for which an update requires removing and re-creating the stack.

For example, the following configuration snippet enables access to certain paths of the renderer service under a given hostname. It also sets externally set basic authentication and other rules via @file identifier, which references global configurations from traefik-dynamic.yml.

```
renderer:
 deploy:
   labels:
      # router for basic auth-based access (https)
      - "traefik.http.routers.vhr18-renderer.rule=Host(`vhr18.pdas.prism.eox.at`) &&␣
˓→PathPrefix(`/ows`, `/opensearch`, `/admin`)"
      - "traefik.http.routers.vhr18-renderer.middlewares=auth@file,compress@file,
 ˓→cors@file"
```
(continues on next page)

```
- "traefik.http.routers.vhr18-renderer.tls=true"
- "traefik.http.routers.vhr18-renderer.tls.certresolver=default"
- "traefik.http.routers.vhr18-renderer.entrypoints=https"
# general rules
- "traefik.http.services.vhr18-renderer.loadbalancer.sticky=false"
- "traefik.http.services.vhr18-renderer.loadbalancer.server.port=80"
- "traefik.docker.network=vhr18-extnet"
- "traefik.docker.lbswarm=true"
- "traefik.enable=true"
```
An example of such [auth@file](mailto:auth@file) configuration from traefik-dynamic.yml would be following snippet, where BASIC\_AUTH\_USERS\_AUTH is referencing a docker secret configured earlier:

```
http:
 middlewares:
    auth:
     basicAuth:
        realm: "PRISM View Server (PVS)"
        usersFile: "/run/secrets/BASIC_AUTH_USERS_AUTH"
```
Updating of *usersFile* content needs a restart of reverse-proxy service afterward. Unsecured HTTP access is configured to be redirected to the HTTPS endpoint. Inside the swarm among the services, only HTTP is used internally.

### **3.6.3 Authentication and Authorization**

Authentication of access to external parts of VS is made up of two options:

• Traefik provided basic authentication - configured as file@auth and file@apiAuth

Here, access on such endpoint requires basic authentication credentials (username, password) to be inserted, while web browsers are usually prompted for input. After inserting valid credentials, access is granted.

• Shibboleth Service Provider 3 + Apache 2 instance, to which requests are forwarded by [Traefik ForwardAuth](https://doc.traefik.io/traefik/middlewares/forwardauth/) [middleware.](https://doc.traefik.io/traefik/middlewares/forwardauth/)

Middleware delegates the authentication to Shibboleth. If Shibboleth's response code is 2XX, access is granted and the original request is performed. Otherwise, the error response from Shibboleth is returned.

To authenticate with Shibboleth, a user must log in with valid credentials on the side of the Identity Provider (IdP), if doing so, the IdP informs the SP about successful login, accompanied by relevant user attributes, and a session is created for the user. SP then saves the information about a created session into a cookie and based on user attributes can authorize access to the services. If the user was already logged in, he is automatically offered the requested resource.

Currently setting individual authorization rules on a Collection (docker stack) and Service (docker service) level is possible. It is yet not possible to separate viewing and download functionality, as both of these parts are handled by the renderer service.

### **3.6.4 Configuration**

For the correct configuration of Shibboleth SP3 on a new stack, several steps need to be done. Most of these configurations are usually done in the *[Initialization Swarm](#page-26-2)* step using vs\_starter tool. Still, it is advised to check the following steps, understand them and change them if necessary. Briefly summarized, SP and IdP need to exchange metadata and certificates to trust each other, SP needs to know which attributes the IdP will be sending about the logged-in user, and respective access-control rules are configured based on those attributes. Most of the configurations are done via docker configs defined in the docker-compose files.

• Create a pair of key, certificates using the attached Shibboleth utility config/shibboleth/keygen.sh in the cloned vs repository and save them as respective docker secrets.

```
SP_URL="https://emg.pass.copernicus.eu" # service initial access point made␣
˓→accessible by traefik
./config/shibboleth/keygen.sh -h $SPURL -y 20 -e https://$SP_URL/shibboleth -n sp-
\rightarrowsigning -f
docker secret create <stack-name>_SHIB_CERT sp-signing-cert.pem
docker secret create <stack-name>_SHIB_KEY sp-signing-key.pem
```
• Get IDP metadata and save it as a docker config. Also, save the entityID of the IdP for further use in filling the shibboleth2.xml template.

docker config create idp-metadata idp-metadata-received.xml

- Configure Apache ServerName used inside the shibauth service by modifying APACHE\_SERVERNAME environment variable of corresponding shibauth service in docker-compose.<stack>.ops.yml. This URL should resolve to the actual service URL.
- Configure SP and IdP EntityIDs used inside the shibauth service by modifying SPEntityID and IDPEntityID environment variables of corresponding shibauth service in docker-compose.<stack>. ops.yml. SPEntityID can be chosen in any way, IDPEntityID should be extracted from received IDP metadata.
- Deploy your shibauth service and exchange your SP metadata with the IdP provider and have them register your SP. Necessary metadata can be downloaded from URL <service-url>/Shibboleth.sso/ Metadata.
- Get information about attributes provided by IdP and update config/shibboleth/attribute-map.xml by adding individual entries mapping name provided by IdP to id used by SP internally. Example configuration:

```
<Attributes xmlns="urn:mace:shibboleth:2.0:attribute-map" xmlns:xsi="http://www.w3.
˓→org/2001/XMLSchema-instance">
 <Attribute name="urn:mace:dir:attribute-def:signed-terms" id="signed_terms_and_
˓→conditions"/>
  <Attribute name="urn:mace:dir:attribute-def:primary-group" id="user_group_primary"/>
</Attributes>
```
• Create custom access rules based on these attributes and map these access controls to different internal Apache routes to which Traefik ForwardAuth middleware will point. Access rules are created in config/ shibboleth/<stack-name>-ac.xml and config/shibboleth/<stack-name>-ac-cache.xml.

Example of external Access control rules configuration:

```
<AccessControl type="edu.internet2.middleware.shibboleth.sp.provider.XMLAccessControl
\leftrightarrow">
 <AND>
    <RuleRegex require="signed_terms_and_conditions">.+</RuleRegex>
    <Rule require="user_group_primary">
     Privileged_Access Public_Access
    </Rule>
```
(continues on next page)

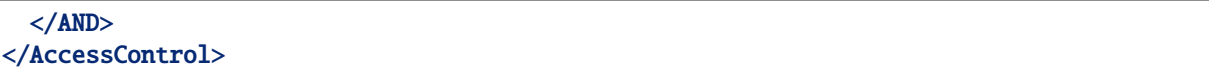

• Check configured link between Apache configuration for the shibauth service, access rules, Traefik ForwardAuth middleware, and per-service Traefik labels. The following simplified examples show the links in more detail:

APACHE\_SERVERNAME environment variable needs to be set and the same as the hostname, that Traefik will be serving as a main entry point. Part of docker-compose of shibauth service in docker-compose.emg.ops.yml:

```
services:
 shibauth:
    environment:
      APACHE_SERVERNAME: "https://emg.pass.copernicus.eu:443"
    deploy:
      labels:
        - "traefik.http.routers.shibauth.rule=Host(`emg.pass.copernicus.eu`) &&␣
˓→PathPrefix(`/Shibboleth.sso`)"
        ...
```
Relevant Apache configuration in config/shibboleth/shib-apache.conf, enabling Shibboleth authentication and authorization of the renderer service on the /secure endpoint.

```
# Internally redirected to here. Rewrite for proper relaystate in shib
<Location /secure>
 RewriteEngine On
 RewriteCond %{HTTP:X-Forwarded-Uri} ^(.*)$ [NC]
 RewriteRule ^.*$ %1 [PT]
</Location>
<LocationMatch "^/(admin|ows|opensearch)">
 RewriteEngine On
 AuthType shibboleth
 ShibRequestSetting requireSession 1
 Require shib-plugin /etc/shibboleth/pass-ac.xml
 RewriteRule ^.*$ - [R=200]
</LocationMatch>
```
Part of Traefik ForwardAuth middleware configuration from docker-compose.emg.ops.yml, defining the internal address pointing to the shibauth-emg service and /secure endpoint in it:

```
renderer:
 deploy:
   labels:
      - "traefik.http.middlewares.emg-renderer-shib-fa.forwardauth.address=http://
˓→shibauth-emg/secure"
      - "traefik.http.routers.emg-renderer-shib.middlewares=emg-renderer-shib-fa,
 ˓→compress@file,cors@file"
```
## **CREATE A NEW COLLECTION STEP BY STEP**

<span id="page-44-0"></span>The following tutorial will guide you through the process of creating and updating a set of configurations (and database) for an imaginary new dataset - layer. Wherever possible it links to other parts of the documentation for further reference.

During the tutorial, elements of the [EOxServer Data Model](https://docs.eoxserver.org/en/latest/users/coverages.html#data-model) are used and should be understood although by defining the values, direct interaction with the EOxServer database models are usually not required:

- [Collection](https://docs.eoxserver.org/en/latest/users/coverages.html#collection) + [CollectionType](https://docs.eoxserver.org/en/latest/users/coverages.html#collection-type)
- [Product](https://docs.eoxserver.org/en/latest/users/coverages.html#product) + [ProductType](https://docs.eoxserver.org/en/latest/users/coverages.html#product-type)
- [Coverage](https://docs.eoxserver.org/en/latest/users/coverages.html#coverage) + [CoverageType](https://docs.eoxserver.org/en/latest/users/coverages.html#coverage-type)
- [Browse](https://docs.eoxserver.org/en/latest/users/coverages.html#browse) + [BrowseType](https://docs.eoxserver.org/en/latest/users/coverages.html#browse-type)
- [Storage](https://docs.eoxserver.org/en/latest/users/backends.html#storage) + [StorageAuth](https://docs.eoxserver.org/en/latest/users/backends.html#storage-auth)

## <span id="page-44-1"></span>**4.1 Examples of public configurations**

The following public View Server configuration values examples can be used as a further reference:

- [EOEPCA Demo Helm Chart](https://github.com/EOEPCA/eoepca/blob/demo/system/clusters/creodias/resource-management/hr-data-access.yaml#L25)
- [VS testing values](https://gitlab.eox.at/vs/vs-deployment/-/blob/main/testing/values-testing.yaml)

## <span id="page-44-2"></span>**4.2 Analyze the data**

First, analyze the earth observation data that you will provide by View Server. Below you will find the different types of information necessary to create the configurations:

### **4.2.1 Data format**

For ideal viewing performance of the data, images should be formatted as [Cloud Optimized GeoTIFF \(COG\)](https://www.cogeo.org/) or should at least have **internal overviews** and **internal tiling**. If the data fulfill any of those two points, proceed to the next point.

If internal overviews are not present even in the case of large EO Data files, rendering a 1x1 pixel image will cause the whole image file to be read, which will negatively impact the rendering performance.

An important attribute of the raster data is their **data type** (UInt16, Int32, and others). Although View Server will generally be able to read any data type that GDAL can read, having this information is necessary for further steps.

To convert the data to COG it is suggested to:

• either manually [use GDAL tools](https://www.cogeo.org/developers-guide.html) before ingesting the data to View Server (In this case the component preprocessor is not necessary)

• or configure and use the *Preprocessor configuration - preprocessor* and reference the preprocessed data instead.

### **4.2.2 Metadata format**

It is also important to check the format of metadata files (sidecar files) next to the raster data. View Server uses [SpatioTemporal Asset Catalog](https://stacspec.org) (STAC) items internally as a metadata format, both for storage and for messaging between components.

In an ideal case, the STAC items describing the data and metadata are already generated and should be used.

Having STAC items generated is not a prerequisite for all data. View Server will understand some other metadata formats during ingestion. More on that later.

### **4.2.3 Data storage**

The next step is to clarify where the raster data and metadata are stored.

This does not have to be on the same infrastructure where View Server is going to be deployed. Having the data closer to the deployment (at the same cloud provider for example) should significantly speed up data access.

View Server supports the following access and storage protocols (the *fsspec* library should enable further extensions):

- $\cdot$  s<sub>3</sub>
- OpenStack Swift
- local path
- http

### **4.2.4 Bands and rendering**

Depending on the type of data (optical, radar, other) and the number of bands in the raster data, different types of rendering can be configured. In this step, it should be clarified how many bands are there in the raster data and which wavelengths (or general type of information) each band has. The knowledge of band structure will influence possible definitions of types of rendering further on.

### **4.2.5 Groups of products**

Products can or should be grouped or separated using a shared metadata property.

An example of ideal separation would be Processing levels:

- Level 1 should not be visualized together in one layer with Level 3 products
- SAR products: Single Look Complex (SLC) and Ground Range Detected (GRD) should be separated

## <span id="page-46-0"></span>**4.3 Generate configurations**

Let's continue to create View Server configuration values based on the knowledge about the products that have been gathered.

To find out all possible configurations for any of the values configuration keys please refer to the *Helm configuration [reference](#page-17-1)*.

As a foundation for a new set of values, the [default vs-deployment config values](https://gitlab.eox.at/vs/vs-deployment/-/blob/main/values.yaml) can be used as an empty template to be filled.

**Warning:** Database structure and models are created as a **first step** of deployment of View Server and is afterward **not** updated if the used values change (there are no database migrations performed between deploys).

Therefore you have to create a consistent working configuration, it might be an iterative process involving deleting the persistent database storage between each redeploy of updated values if the changes involve database model changes. Refer to *[Purge database](#page-25-1)* for the how-to.

Further steps in this cookbook will contain a note if the configuration is used in the database structure or not.

### **4.3.1 Coverage Types**

Changes involve database structure: YES

The first concept to focus on during values creation is coverage\_types. The objective of this step is to:

- either map the raster data type and band order to the existing coverage\_type definition
- or alternatively, define a new coverage\_type

The possible values and meaning of the coverage\_type are described in *[Global.coverageTypes](#page-10-0)*.

If there already is an existing coverage\_type with the same type of bands, just in a different order, (near-infrared band of data is for example not a last band, as in RGBNir coverage\_type, but first), then for the sake of clarity, it is always better to create a new coverage\_type although it is not strictly necessary, as for the rendering step, the band order (which band corresponds to which RGB color) can be changed.

**Note:** Pay attention to the following keys when defining a new coverage\_type:

- coverageTypes[i].name needed for collections definition
- coverageTypes[i].bands[i].identifier needed for browses definition

### **4.3.2 Product Types**

Changes involve database structure:

• YES for the global.productTypes key and all its values except for following: filter, coverages.

The second, even more, important step, is to create productType definitions. Each productType represents an EOxServer Product Type model and some of its links to other models:

- BrowseType EOxServer model specifies renderings (one to many) via browses key refer to *[Browse Types](#page-47-0)* for guidance on how to fill this key
- Which data assets will map to which EOxServer Coverage Type model coverages key. There can be multiple data assets named STAC Item entries for multiple coverages.
- To which collections will the product from the product\_type be added. One product can be added to multiple collections if the product\_type is allowed for those collections. Refer to *[Collections](#page-48-0)*.

The possible values and meaning of the product\_type are described in *[Global.productTypes](#page-9-0)*.

### <span id="page-47-0"></span>**4.3.3 Browse Types**

Changes involve database structure: YES

The third important step is to define browses (rendering) definitions for each productType. Each browses entry represents an EOxServer Browse Type model, therefore adding an available *WMS Layer* to the renderer service.

Multiple simple band expressions and pre-made functions can be used in the band.expression value. [Full list](https://github.com/EOxServer/eoxserver/blob/564408f27bf855d6c4cd214e82373eb465591ca2/eoxserver/render/browse/functions.py) [of usable functions.](https://github.com/EOxServer/eoxserver/blob/564408f27bf855d6c4cd214e82373eb465591ca2/eoxserver/render/browse/functions.py)

The band specifications inside the expression (red, pan, gray) need to match those defined in the selected coverage\_type and correspond to the meaning of the raster data itself. The names of the color specification in browse\_type name (red, green, blue, grey) are to be used as-is and reference the stretching into RGB (or grayscale) spectrum of the WMS output image.

If *browse.asset* key has a value with a name of a STAC asset, this asset will be used to as a *Browse* Model. This is a way to attempt to register an asset without a *'data' role*. It is preferred for cases, when a viewing ready Browse has been already pregenerated rather than trying to fit it to a *Coverage* model. The Browse behaves slightly differently than Coverages - for example does not allow WCS to be used with it, but at the same time does not need exact georeferencing of image, just that the footprint is extracted correctly in the original STAC item.

Some examples of configured expressions are:

1) percentile rendering of 2-98% of precomputed histogram stretched to 1-256 with configured defaults if individual STAC Item does not have computed statistics contained in metadata. It also additionally masks our pixels in range 1-10 as extra no data.

```
TRUE_COLOR:
 red:
    expression: "interpolate(red, percentile(red, var('percmin', 2), 1),␣
˓→percentile(red, var('percmax', 98), 10), 1, 256, var('clip', True),[var('nodata_
˓→start',1),var('nodata_end',10)])"
   range:
      - 1
      - 256
```
2) pansharpening operation on the source RGBNir Pan coverages

```
TRUE_COLOR_PANSHARPEN:
 red:
    expression: pansharpen(pan, red, green, blue, nir)[0]
   range: [0, 1000]
   nodata: 0
 green:
    expression: pansharpen(pan, red, green, blue, nir)[1]
   range: [0, 1000]
   nodata: 0
 blue:
    expression: pansharpen(pan, red, green, blue, nir)[2]
    range: [0, 1000]
   nodata: 0
```
3) hillshade rendering of DEM height data in EPSG:4326 with some parameters of the formula specified as "rendering variables" - allowing the WMS client to specify values

```
hillshade:
 grey:
    expression: hillshade(gray, var('zfactor', 5), 111120, var('azimuth', 315), var(
```

```
(continues on next page)
```

```
˓→'altitude', 45), var('alg', 'Horn'))
   range: [0, 255]
   nodata: 0
```
4) Default unnamed browse type with 0-255 color range on 4 bands mapped to STAC Item Asset with name *browse*.

 $\alpha$   $\alpha$  . asset: browse

### <span id="page-48-0"></span>**4.3.4 Collections**

Changes involve database structure: YES

The fourth step is to define all collections grouping the Products. For each collection, it is necessary to add their allowed product\_types and coverage\_types.

Example configuration for creating three collections: Level\_1, Level\_3 and a shared one:

```
collections:
 VHR_IMAGE_2018:
   product_types:
      - DOV_MS_L1A
      - DOV_MS_L3A
   coverage_types:
      - RGBNir
 VHR_IMAGE_2018_Level_1:
   product_types:
      - DOV_MS_L1A
   coverage_types:
      - RGBNir
 VHR_IMAGE_2018_Level_3:
   product_types:
      - DOV_MS_L3A
    coverage_types:
      - RGBNir
```
The part of productType values corresponding to the above added collections key could be for example:

```
productTypes:
 - name: DOV_MS_L1A
    collections:
      - VHR_IMAGE_2018
      - VHR_IMAGE_2018_Level_1
  - name: DOV_MS_L3A
    collections:
      - VHR_IMAGE_2018
      - VHR_IMAGE_2018_Level_3
```
The possible values and meaning of the collections are described in *[Global.collections](#page-8-2)*.

### **4.3.5 Displaying data**

Changes involve database structure: NO

The fifth step influences how the layers can be displayed via the client service and which tilesets will be exposed by the cache service.

The possible values and meaning of the layers and overlayLayers are described in *[Global.layers](#page-12-0)* and *[Global.overlayLayers](#page-13-1)*.

### **4.3.6 External access**

Changes involve database structure: NO

The sixth step is to define external access to View Server components. If the values are going to be deployed on Kubernetes, it is possible to use View Server's ingress configuration - refer to *[ingress](#page-13-2)*.

If there is already an external setup configured in the system (external ingress, traefik, etc.), the View Server ingress configurations should be completely disabled by:

ingress: tls: false

### **4.3.7 How to get the data in**

Changes involve database structure: NO

#### **Storage**

The seventh step in the workflow is to see where the data are located for the View Server to correctly reference them and ingest them to get the information about Product data and metadata into the database.

Possible values and meaning of the storage are described in *[storage](#page-11-0)*.

For successful ingestion, at least the data key (location of data) needs to be filled according to the used protocol to access the data on the storage.

There are currently three ways how to ingest data into View Server and they might require further configuration.

Optionally preprocessor can be used to convert data format beforehand. Refer to *Preprocessor configuration [schema](#page-23-0)*.

#### **Local storage**

**Warning:** If the files to be ingested are on a local storage, the storage folder(s) need to be mounted into the containers of services, which need access to them. For direct registration without preprocessing, the services would be registrar and renderer.

The mounting needs to be configured on the level of helm release or docker-compose templates. Each node (master or worker) which will possibly host that service needs to have access to the data folder as well.

Example docker compose configuration mounting a folder */data/test1`* into renderer container path */data`* is following

```
renderer:
 volumes:
    - type: bind
      source: /data/test1
      target: /data
```
Global data storage configuration in values.yaml for using this folder would look like:

```
global:
 storage:
    data:
      directory-data:
        type: "directory"
        root_directory: "/data/"
```
#### **Ingestion**

1) Direct ingestion of STAC Item JSON strings to redis register\_queue.

This process is suitable if the STAC items of Products already exist and for one-off ingestion campaigns - collections that do not require any regular updates or additions.

No special configuration except for storage.data key is necessary.

2) Using the harvester service for a *pulling* approach

If you configured the harvester, it will harvest new or updated data from various endpoints and protocols and convert the metadata and data to STAC internally and then push it to other components (preprocessor, registrar).

Harvester-specific configuration is required. Refer to *Harvester configuration schema*.

3) Ingestor for legacy Browse Reports - *pushing* approach

Ingestor-specific configuration is required. Refer to *Ingestor configuration schema*.

Optionally refer to *[Data Ingestion](#page-58-0)* chapter for more information.

### **4.3.8 Global env**

The last important step is to modify the global.env key which lists all environment variables and their values that all services have access to.

It specifies database and Django passwords, which should be changed as well.

Refer to *Global configurations* for more information.

### **4.3.9 Individual service configurations**

Additionally, most View Server services are configurable using their keys in the values. Refer to *[Individual service](#page-13-0) configurations* for more information.

**CHAPTER FIVE**

## **OPERATIONS AND MANAGEMENT**

<span id="page-52-0"></span>This chapter lists usual management/operations commands and procedures with references to other parts of the documentation where the concepts are generally described in more detail.

## <span id="page-52-1"></span>**5.1 Generate VS configurations for 1 stack**

Two commands to generate a set of docker-compose and other configuration files for one stack of VS for docker swarm.

```
# render helm templates from two sets of values.yaml files (generic ones and␣
˓→deployment-specific).
helm template test-staging <chart-location> --output-dir ./rendered-template --values␣
˓→./test/values.yaml --values ./test/values.staging.yaml
# convert the templates content to docker-compose swarm deployment files
vs_starter rendered-template/vs/templates <OUTPUT_PATH> --slug test --environment␣
˓→staging -o $PWD/test/docker-compose.shared.yml -o $PWD/test/docker-compose.instance.
\rightarrowyml
```
For more information, see *[Initialization Swarm](#page-26-2)*.

## <span id="page-52-2"></span>**5.2 Starting/Stopping the View Server**

```
# stop stack if was previously running
docker stack rm <stack-name>
# deploy stack anew
collection_env="test-staging" && docker stack deploy -c "$collection_env"/docker-
˓→compose.yml -c "$collection_env"/docker-compose.shared.yml -c "$collection_env"/
→docker-compose.instance.yml <stack-name>
```
For more information, see *[stack redeployment](#page-34-0)*.

## <span id="page-52-3"></span>**5.3 Starting/Stopping individual services**

Starting or stopping services is done by setting the number of running container replicas to 0. For more information, see *[Service Management](#page-35-0)* or *[Scaling](#page-24-2)*.

Restarting a running service (or updating its environment variables) can be done via the following command:

```
# restart service
docker service update --force <stack_service>
# update environment variable of service, changing the service logging to DEBUG mode
docker service update --env-add DEBUG=true <stack_service>
```
## <span id="page-53-0"></span>**5.4 Deleting VS volumes and images**

To delete individual docker volume or image in case of obsolete collections or stacks, when the respective collection stack has already been stopped.

```
# delete docker volume
docker volume rm <stack_volume>
# delete the docker image
docker image rm -f <image:tag>
# command to delete all unused docker images and volumes from a node
docker system prune -f --all --volumes
```
## <span id="page-53-1"></span>**5.5 Harvesting new collection**

To initiate harvesting of a certain harvester configuration under name <harvester-name>, two different ways are possible:

```
# inside harvester container
harvester harvest --config-file /config.yaml <harvester-name>
# OR on the main node via redis queue
docker exec -it $(docker ps -qf "name=<stack_redis>") redis-cli lpush harvester_queue
˓→'{"name":"<harvester-name>"}'
```
For more information, see *[Harvesting](#page-59-1)*.

## <span id="page-53-2"></span>**5.6 Register a STAC item**

To manually register a single STAC item file, two different ways are possible:

```
# inside harvester container
registrar --config-file /config.yaml register items "$(cat json-file-containing-stac-
\rightarrowitem)"
# OR on the main node via redis queue
docker exec -it $(docker ps -qf "name=<stack_redis>") redis-cli lpush register_queue "
˓→$(cat json-file-containing-stac-item)"
```
### <span id="page-53-3"></span>**5.7 Preprocess a STAC item**

To manually preprocess a single STAC item, two different ways are possible:

```
# inside preprocessor container
preprocessor preprocess --config-file /config.yaml "$(cat json-file-containing-stac-
\rightarrowitem)"
# OR on the main node via redis queue
docker exec -it $(docker ps -qf "name=<stack_redis>") redis-cli lpush preprocess_
˓→queue "$(cat json-file-containing-stac-item)"
```
### **5.7.1 Stop ongoing ingestion by deleting all redis queues**

```
# delete all used ingestion queues
docker exec -i $(docker ps -qf "name=^$<stack>_redis") redis-cli del preprocess_queue␣
˓→register_queue harvester_queue
```
## <span id="page-54-0"></span>**5.8 Verify ingestion into the database**

All commands in this subsection are done in renderer or registrar container.

### **5.8.1 Checking product/collection status**

```
python3 $INSTANCE_DIR/manage.py id check <id>
```
<id> can be either a collection name or product identifier and yields possible outputs:

```
{"event": "The identifier 'urn:eop:SUPERVIEW-2:MULTISPECTRAL_2m:SV-2_20210913_
˓→L1B0000147080_1012101725100008-MUX_5532' is already in use by a 'Product'."}
{"event": "The identifier 'VHR_IMAGE_2021' is already in use by a 'Collection'."}
{"event": "The identifier 'test' is currently not in use."}
```
### **5.8.2 List products**

List all existing products, optionally constrained by being part of <collection-name>.

```
python3 $INSTANCE_DIR/manage.py id list -c <collection-name> --suppress-type
```
### **5.8.3 Get total sum of products**

Check number of products currently ingested:

```
python3 $INSTANCE_DIR/manage.py shell -c 'from eoxserver.resources.coverages.models␣
˓→import Product;print(Product.objects.count());'
```
### **5.8.4 Count products being part of a collection or product type**

Check number of products currently ingested and being part of ProductType with name <product-type-name>.

```
python3 $INSTANCE_DIR/manage.py shell -c 'from eoxserver.resources.coverages.models␣
˓→import ProductType;pt=ProductType.objects.get(name="<product-type-name>);print(pt.
˓→products.count())'
```
Count products being part of collection.

```
python3 $INSTANCE_DIR/manage.py shell -c 'from eoxserver.resources.coverages.models
˓→import Collection;c=Collection.objects.get(identifier="Emergency");print(c.products.
\rightarrowcount())'
```
All the collections are available via OpenSearch interface openly on /opensearch endpoint. The example call to get the number of products in a <collection-name> as an ATOM response would be: <service-url>/ opensearch/collections/<collection-name>/atom/?count=0

## <span id="page-55-0"></span>**5.9 Vacuum database tables**

After the ingestion campaign of a collection finishes, it is suggested to manually vacuum a database by the following command inside a database container

vacuumdb -f -d \$DB\_NAME -U \$DB\_USER -h \$DB\_HOST --analyze

### **5.9.1 Export all metadata, data and browse paths**

To get an exported list of all data and metadata files referenced by all registered products, use the following set of Python commands in the Django instance shell (registrar or renderer container).

python3 \$INSTANCE\_DIR/manage.py shell

```
from eoxserver.resources.coverages.models import (Product, Coverage, MetaDataItem,
˓→ArrayDataItem, Browse)
# print all metadata paths and all files to a file
with open("/registered_paths.txt", "w") as ff:
   prods = Product.objects.all()
    for prod in prods:
        covs = Coverage.objects.filter(parent_product_id=prod.id)
        metadata_items = MetaDataItem.objects.filter(eo_object_id = prod.id)
        browses = Browse.objects.filter(product_id=prod.id)
        for cov in covs:
            data_items = ArrayDataItem.objects.filter(coverage_id = cov.id)
            for it in data_items:
                print(it.location, file=ff)
        for md in metadata_items:
            print(md.location, file=ff)
        for b in browses:
            print(b.location, file=ff)
```
The file will be saved to the path */registered\_paths.txt* inside the container.

### **5.9.2 Deregister a product**

To completely deregister a single product with a given identifier, you can do:

python3 \$INSTANCE\_DIR/manage.py product deregister <identifier>

To deregister all products from a certain collection a combination of two commands can be used:

for item in  $\{(python3 \, SIMTIME\_DIR/manage.py id list -c < collection-name > -s); do\}$ →python3 manage.py product deregister \$item; done

To completely remove a collection:

python3 \$INSTANCE\_DIR/manage.py collection delete <collection-name>

## <span id="page-56-0"></span>**5.10 Adding a new configuration to running stack**

If operator wants to add a new collection, product type, coverage type or browse type - instance of any of the database models, then a few manual steps are necessary after generating the new configurations.

At the moment there is no auto-update (create/delete/update) of the database structure on change/update of values.

It is necessary to invoke the relevant parts of the *init\_db.sh* script containing the *python3 manage.py* CLI commands to manually add the models either renderer or registrar container.

Example of adding of a single collection *SAR\_IMP\_1P* with a default RGBA rendering and a product type with the same name would be running following:

```
python3 manage.py producttype create "SAR_IMP_1P" \
      --coverage-type "RGBA"
python3 manage.py browsetype create "SAR_IMP_1P" \
      --red "red" \setminus--green "green" \
      --blue "blue" \
      --red-range 0 255 \
      --green-range 0 255 \
      -blue-range 0 255
      --red-nodata \emptyset \setminus--green-nodata 0
      -blue-nodata 0 \
      --alpha "alpha" \
      --alpha-range 0 255
python3 manage.py collectiontype create "SAR_IMP_1P_type" \
      --coverage-type "RGBA" \
      --product-type "SAR_IMP_1P"
python3 manage.py collection create "SAR_IMP_1P" \
      --type "SAR_IMP_1P_type"
```
## <span id="page-56-1"></span>**5.11 Troubleshooting – accessing logs**

see more detailed instructions at *[Inspecting logs in development](#page-36-0)*.

## <span id="page-56-2"></span>**5.12 Restart services/memory clean**

To clean up used memory by external services as a one-off operation, do the following:

```
for stack in 'bs1' 'bs2'
do
    for service in 'renderer' 'cache'
    do
          docker service update --force "$stack"_"$service"
    done
done
```
## <span id="page-57-0"></span>**5.13 Cache seeding operations**

If seeder and registrar services are configured to be linked via input and output queue, the successful registration will automatically trigger seeding.

To manually trigger the seeding of a certain product, do the following command in *seeder* container:

```
# seed a single product for a set of pre-configured layers
python3 seeder/seeder.py --mode standard --product-to-seed <product-id> --config-file
˓→/seeder-config.yaml -v 4
```
optionally add *<del>Uleave\_existing*</del> parameter to not delete existing tiles which, only fills the missing ones.

For seeding a set of configured layers for a whole collection, export the list of products and perform seeding of them one by one. Bulk-seeding of a whole layer is not available in seeder yet.

```
# export all products from all collections for a single stack to a text file on the␣
˓→node
docker exec -it $(docker ps -qf "name=^<stack>_registrar") bash -c 'python3 $INSTANCE_
˓→DIR/manage.py id list --suppress-type' > export-product-<stack>.txt
# stream a list of products into the seed command in a single seeder container
while read product_id;do docker exec -i \{(checker\ ps - qf "name=<<<stack)>select\}˓→python3 seeder/seeder.py --config-file /seeder-config.yaml --product-to-seed "
˓→$product_id";done<export-product-<stack>.txt
```
## **DATA INGESTION**

<span id="page-58-0"></span>This section details the data ingestion and management in the VS.

## <span id="page-58-1"></span>**6.1 Redis Queues**

The central synchronization component in the VS is the redis key-value store. It provides various queues, which the services are listening to. For operators, it provides a high-level interface through which data products can be registered and managed.

As the Redis store is not publicly accessible from outside of the stack. So to interact with it, the operator has to run a command from one of the services. Conveniently, the service running Redis also has the redis-cli tool installed that lets users interact with the store.

Please see *[Running commands in VS services](#page-25-2)* or *[Running commands in VS services](#page-35-1)* to learn how commands can be run in Kubernetes and Docker Swarm respectively.

**Note:** For the VS, only the List [Redis data type](https://redis.io/topics/data-types) is used.

Lists are used as a task queue. It is possible to add items to either end of the queue, but by convention items are pushed on the "left" and popped from the "right" end of the list resulting in a first-in-first-out (FIFO) queue. It is entirely possible to push elements to the "right" end as well, and an operator may want to do so to add an element to be processed as soon as possible instead of waiting before all other elements before it is processed.

The full list of available commands can be found for [Lists](https://redis.io/commands#list) .

If an operator wants to trigger only the re-registration of a product without preprocessing the STAC Item needs to be pushed to this queue:

redis-cli lpush register\_queue '{"type": "Feature", "stac\_version": "1.0.0", "id": ˓→"urn:eop:DOVE:MULTISPECTRAL\_4m:20180811\_081455\_1054\_3be7", "properties": {"product\_ ˓→type": "DOV\_MS\_L3A", "start\_datetime": "2018-08-11T08:14:55Z", "end\_datetime": ˓→"2018-08-11T08:14:55Z", "datetime": "2022-10-27T11:53:45Z"}, "geometry": null, ˓→"links": [], "assets": {"gsc\_metadata": {"href": "OA/PL00/1.0/00/ ˓→urn:eop:DOVE:MULTISPECTRAL\_4m:20180811\_081455\_1054\_3be7/0001/PL00\_DOV\_MS\_L3A\_ ˓→20180811T081455\_20180811T081455\_TOU\_1234\_3be7.DIMA.tar/GSC#CR#ESA#VHR\_IMAGE\_2018 ˓→#20190706#165304.xml", "type": "application/xml", "title": "GSC Metadata file", ˓→"description": "GSC metadata file from source archive", "roles": ["metadata"]}, "ms ˓→": {"href": "OA/PL00/1.0/00/urn:eop:DOVE:MULTISPECTRAL\_4m:20180811\_081455\_1054\_3be7/ ˓→0001/PL00\_DOV\_MS\_L3A\_20180811T081455\_20180811T081455\_TOU\_1234\_3be7.DIMA.tar/IMG\_ ˓→PL00\_DOV\_MS\_L3A\_20180811T081455\_20180811T081455\_TOU\_1234\_3be7\_R1C1.TIF", "type": ˓→"image/tiff; application=geotiff; profile=cloud-optimized", "title": "Preprocessed␣ ˓→image", "description": "Product image converted into a COG", "raster:bands": [{ ˓→"nodata": 0.0, "data\_type": "uint16"}], "eo:bands": [{"name": "band1", "common\_name ˓→": "band1"}], "roles": ["data"]}}, "stac\_extensions": []}'

STAC Item assets should either contain the full URL or full path to the asset with a protocol prefix (eg. [https://,](https://) s3://) or if a *storage.container*, *storage.endpoint\_url* or*storage.root\_directory* is configured, then it can also contain only the *object name*.

Example asset paths:

*s3 storage.bucket* defined:

OA/PL00/1.0/00[/urn:eop:DOVE:MULTISPECTRAL\\_4m:20180811\\_081455\\_1054\\_3be7/](urn:eop:DOVE:MULTISPECTRAL_4m:20180811_081455_1054_3be7/0001/PL00_DOV_MS_L3A_20180811T081455_20180811T081455_TOU_1234_3be7.DIMA.tar) [0001/PL00\\_DOV\\_MS\\_L3A\\_20180811T081455\\_20180811T081455\\_TOU\\_1234\\_3be7.DIMA.](urn:eop:DOVE:MULTISPECTRAL_4m:20180811_081455_1054_3be7/0001/PL00_DOV_MS_L3A_20180811T081455_20180811T081455_TOU_1234_3be7.DIMA.tar) [tar/](urn:eop:DOVE:MULTISPECTRAL_4m:20180811_081455_1054_3be7/0001/PL00_DOV_MS_L3A_20180811T081455_20180811T081455_TOU_1234_3be7.DIMA.tar)GSC#CR#ESA#VHR\_IMAGE\_2018#20190706#165304.xml

*s3 storage.bucket* not defined:

s3://test-data/OA/PL00/1.0/00/urn:eop:DOVE:MULTISPECTRAL\_4m:20180811\_081455\_1054\_3be7/0001/PL00\_DOV\_MS\_L3/

### <span id="page-59-1"></span>**6.1.1 Harvesting**

The following command executes a redis-cli lpush command to trigger a new harvesting operation on a "Kompsat2" harvester

redis-cli lpush harvester\_queue '{"name":"Kompsat2"}'

To check a certain queue, do the following:

```
$ redis-cli lrange harvester_queue 0 -1
{'name':'Kompsat2'}
```
For configuration details, see *Harvester configuration - harvester*.

## <span id="page-59-0"></span>**6.2 Direct Data Management**

Sometimes it is necessary to interact with the services for ingestion directly.

Harvester, registrar, and preprocessor services can be used in two modes. The first (and default mode when used as a service) is to be run as a daemon: it listens to a Redis queue for new items, which will be triggered one by one. The second mode is to run the service in a "one-off" mode: instead of pulling an item from the queue, it is passed as a command line argument, which is then processed normally.

In this section, all command examples are assumed to be run from within a running preprocessor container.

```
preprocess \
    --config-file /config.yml \
    {STAC_ITEM_JSON_STRING}
```
For all intents and purposes in this section, it is assumed, that the operator is logged into a shell on the registrar service.

The content of the shared registrar/renderer database can be managed using the registrar's instance manage.py script. For brevity, the following bash alias is assumed:

```
alias manage.py='python3 $INSTANCE_DIR/manage.py'
```
A collection is a grouping of earth observation products, accessible as a single entity via various service endpoints. Depending on the configuration, multiple collections are created when the service is set up. They can be listed using the collection list command.

New collections can be created using the collection create command. This can refer to a Collection Type, which will restrict the collection in terms of insertable products: only products of an allowed Product Type can be added. Detailed information about the available Collection management commands can be found in the [CLI](https://docs.eoxserver.org/en/master/users/coverages.html#command-line-interfaces) [documentation.](https://docs.eoxserver.org/en/master/users/coverages.html#command-line-interfaces)

Collections can be deleted, without affecting the contained products.

**Warning:** As some other services have fixed configurations and depend on specific collections, deleting said collections without a replacement can lead to configuration inconsistencies and ultimately service disruptions.

In certain scenarios, it may be useful to add specific products to or exclude them from a collection. For this, the Product identifier needs to be known. To find out the Product identifier, either a query of the existing collection via OpenSearch or the CLI command id list can be used.

When the identifier is obtained, the following management command inserts a product into a collection:

```
manage.py collection insert <collection-id> <product-id>
```
Multiple products can be inserted in one pass by providing more than one identifier.

The reverse command excludes a product from a collection:

manage.py collection exclude <collection-id> <product-id>

Again, multiple products can be excluded in a single call.

#### **Registration**

Products can be registered using the EOxServer CLI tools as well.

```
manage.py product register \
    --metadata-file data25 /OA/PL00/1.0/00/urn:eop:DOVE:MULTISPECTRAL_
˓→4m:20180811_081455_1054_3be7/0001/PL00_DOV_MS_L3A_20180811T081455_
˓→20180811T081455_TOU_1234_3be7.DIMA.tar/metadata.xml \
    --print-identifier \
    --type PL00
```
The identifier of the newly registered product is printed on the console and can be used to put it into a collection. Additionally, it is necessary to add coverage to it, which can be registered like:

```
manage.py coverage register \
    -d data25 /OA/PL00/1.0/00/urn:eop:DOVE:MULTISPECTRAL_4m:20180811_081455_1054_
˓→3be7/0001/PL00_DOV_MS_L3A_20180811T081455_20180811T081455_TOU_1234_3be7.DIMA.
\rightarrowtar/some.tif \
    -m data25 /OA/PL00/1.0/00/urn:eop:DOVE:MULTISPECTRAL_4m:20180811_081455_1054_
˓→3be7/0001/PL00_DOV_MS_L3A_20180811T081455_20180811T081455_TOU_1234_3be7.DIMA.
\rightarrowtar/metadata.xml \
    --identifier "${product_id}_coverage" \
    --type RGBNir
```
#### **Products and coverages need to be deregistered when no longer in use. A**

product can be deregistered using its identifier:

```
manage.py product deregister "${product_id}"
```
The preprocessing step aims to ensure that cloud-optimized GeoTIFF (COG) files are created to significantly speed up the viewing of a large volume of data in lower zoom levels. There are several cases, where such preprocessing is not necessary or wanted.

- If data are already in COGs and in favorable projection, which will be presented to the user most of the time, direct registration should be used. This means paths to individual products will be pushed directly to the register\_queue.
- Also for cases, where preprocessing step would take too much time, direct registration allows access to the metadata and catalog functions, while justifying slower rendering times can be preferred.

Monitoring ingestion can be done on the production system easily via Kibana using its query language KQL. Kibana in *Discover* mode shows a time histogram of individual entries, which makes it easy to visually infer the ingestion progress in time. These queries can be saved for later use and more importantly to set up alerts and statistics on these saved queries.

To watch for successful registrations or preprocessing campaigns, simply search for

```
event: is one of Successfully registered Product, Successfully replaced Product
```
Example of such a query, filtering data for one day into the past from now:

```
https://kibana.pdas.prism.eox.at/app/discover#/?_g=(filters:!(),
˓→refreshInterval:(pause:!t,value:0),time:(from:now-1d,to:now))&_a=(columns:!(log,
˓→container_name),filters:!(),index:'57007c50-f270-11ea-8728-ab85b3e61ad6',
˓→interval:auto,query:(language:kuery,query:'"emg-pdas_registrar"%20AND%20
˓→"Successfully"'),sort:!())
```
*stack-name*, *kibana-url* and *elasticsearch-index-id* needs to be substituted with valid values.

For failures in registration, a query would look like this:

```
container_name: *registrar
exception: exists
```
For checking the status of individual product ingestion (for example to find out why it failed), it can be searched for its identifier and then list *surrounding documents* and filter them by *docker container name*. An example query would be:

"urn:eop:PNE:PMS\_\_3\_0.3m:ACQ\_PNEO4\_02520705839470"

Then click on an arrow on the left border of the individual log message (document) to display more details -> *View surrounding documents* link appears, which lists other logs close in time to this one (default 5 before and 5 after).

Triggering preprocessing and registration via pushing to the Redis queues is very convenient for single ingestion campaigns, but not optimal for continuous ingestion of new products by external sources via the push approach.

Ingestor service, together optionally with sftp service allows data ingestion to be initiated by an external trigger.

Ingestor can work in two modes:

- Default: Exposing a simple / endpoint, and listening for POST requests containing data with either a Browse Report XML, Browse Report, or a string with the path to the object storage with a product to be ingested. It then parses this information and internally pushes it into configured Redis queue.
- Alternative: Listening for newly added Browse Report or Availability Report files on a configured path on a file system via inotify.

The Browse Report files need to be in an agreed XML schema to be correctly handled.

Sftp service enables secure access to a configured folder via sftp, while this folder can be mounted to other vs services. This way, Ingestor can listen for newly created files by the sftp access.

If the filedaemon alternative mode should be used, INOTIFY\_WATCH\_DIR environment variable needs to be set and a command used in the docker-compose.<stack>.ops.yml for ingestor service needs to be set to python3 filedaemon.py:

```
ingestor:
 command:
    ["python3", "/filedaemon.py"]
```